# **Primjena Moodle aktivnosti za učenje njemačkih neologizama**

**Brnjaković, Anja**

## **Undergraduate thesis / Završni rad**

**2023**

*Degree Grantor / Ustanova koja je dodijelila akademski / stručni stupanj:* **University of Zagreb, Faculty of Humanities and Social Sciences / Sveučilište u Zagrebu, Filozofski fakultet**

*Permanent link / Trajna poveznica:* <https://urn.nsk.hr/urn:nbn:hr:131:962758>

*Rights / Prava:* [In copyright](http://rightsstatements.org/vocab/InC/1.0/) / [Zaštićeno autorskim pravom.](http://rightsstatements.org/vocab/InC/1.0/)

*Download date / Datum preuzimanja:* **2024-05-22**

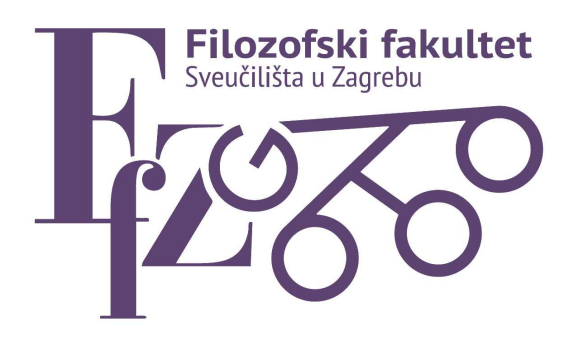

*Repository / Repozitorij:*

[ODRAZ - open repository of the University of Zagreb](https://repozitorij.ffzg.unizg.hr) [Faculty of Humanities and Social Sciences](https://repozitorij.ffzg.unizg.hr)

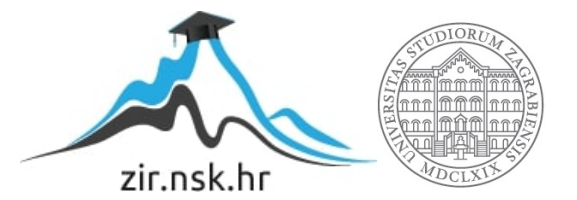

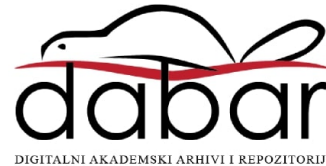

# SVEUČILIŠTE U ZAGREBU FILOZOFSKI FAKULTET ODSJEK ZA INFORMACIJSKE I KOMUNIKACIJSKE ZNANOSTI Ak. god. 2022./2023.

Anja Brnjaković

# **Primjena** *Moodle* **aktivnosti za učenje njemačkih neologizama**

Završni rad

Mentorica: prof.dr.sc. Tomislava Lauc

Zagreb, lipanj 2023.

# **Izjava o akademskoj čestitosti**

Izjavljujem da je ovaj rad rezultat mog vlastitog rada koji se temelji na istraživanjima te objavljenoj i citiranoj literaturi. Izjavljujem da nijedan dio rada nije napisan na nedozvoljen način, odnosno da je prepisan iz necitiranog rada, te da nijedan dio rada ne krši bilo čija autorska prava. Također izjavljujem da nijedan dio rada nije korišten za bilo koji drugi rad u bilo kojoj drugoj visokoškolskoj, znanstvenoj ili obrazovnoj ustanovi.

Anja B-jalasvic

# <span id="page-4-0"></span>Sadržaj

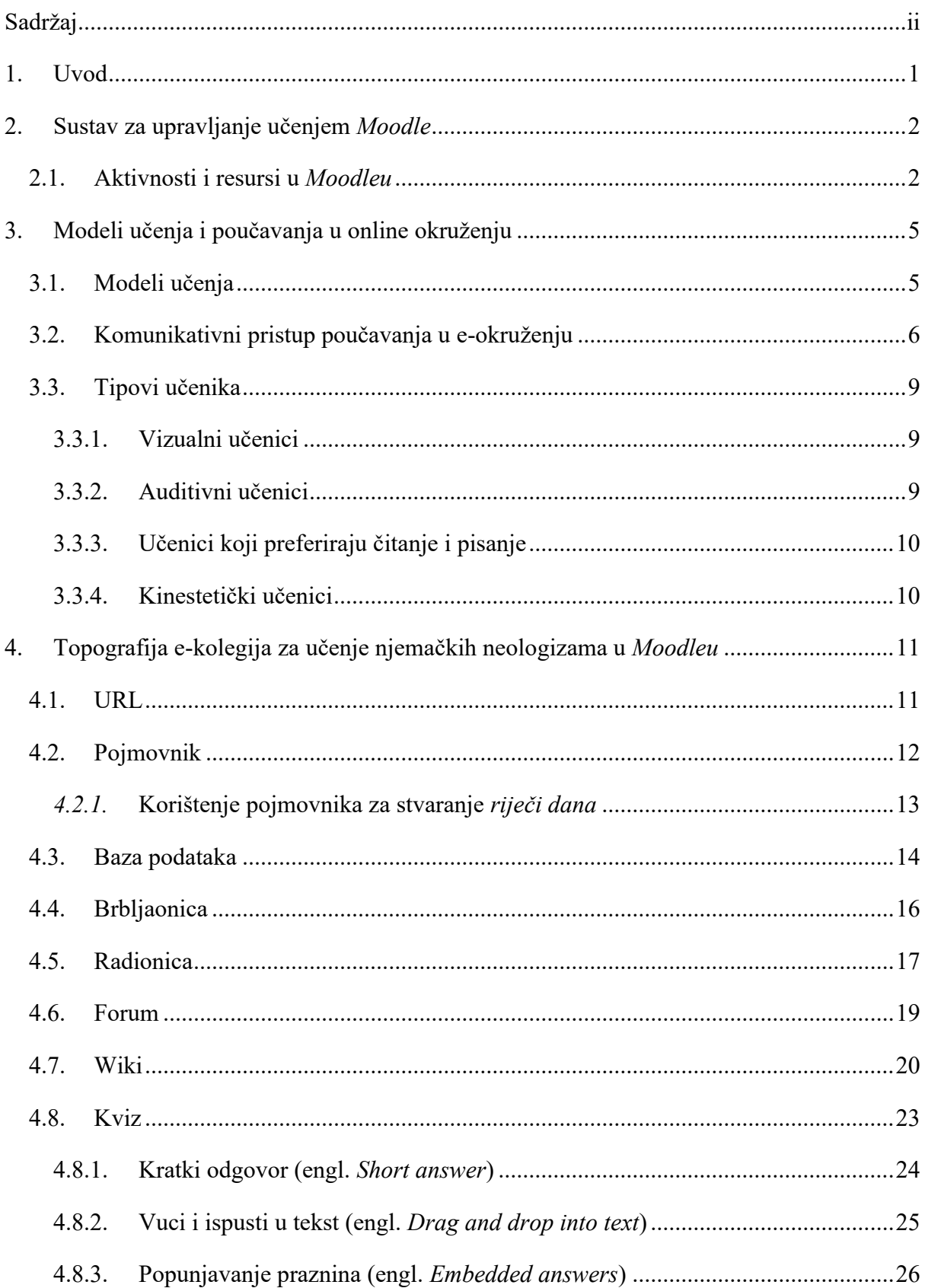

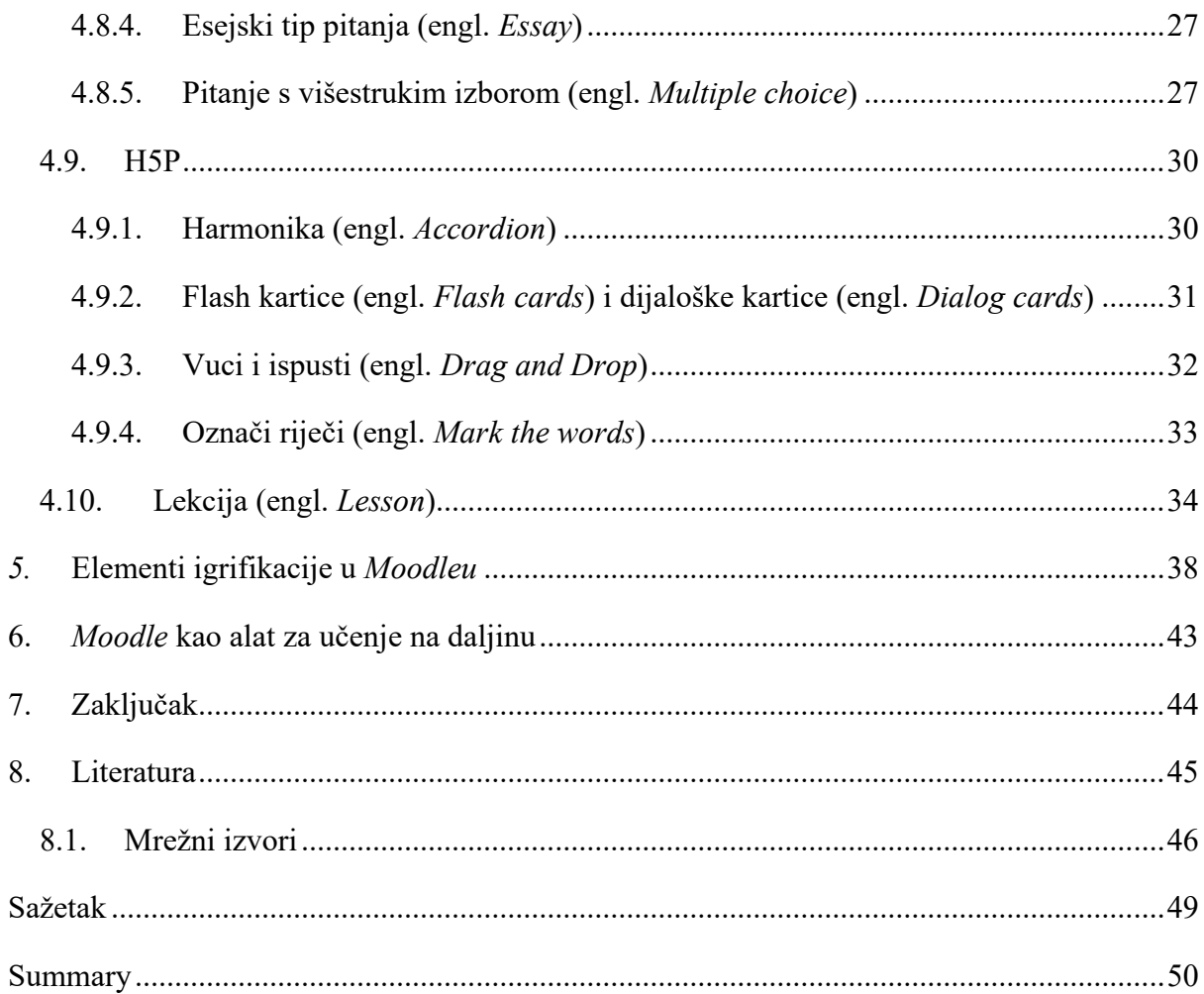

# <span id="page-6-0"></span>**1. Uvod**

Kao jedan od najpopularnijih sustava za upravljanje učenjem, *Moodle* nudi velik spektar aktivnosti i resursa, namijenjenih stvaranju zanimljivog i dinamičnog iskustva učenja. Pri tome se u *Moodleu* zastupa obrazovna filozofija koja se zalaže da učenik bude u središtu, na način da navodi učenika da komunicira sa sadržajem, da sudjeluje u učenju s kolegama, pružajući mu pravovremenu povratnu informaciju te potičući zapamćivanje i razumijevanje nastavnog sadržaja. U ovom će se radu prikazati kako se *Moodle* može iskoristiti za učenje njemačkih neologizama. Sav nastavni materijal koji se koristio kao temelj za stvaranje aktivnosti i resursa, sastavljeni su na temelju doktorskog rada *Njemačke leksičke inovacije i njihovi hrvatski ekvivalenti s posebnim osvrtom na rječogradne i prevoditeljske postupke* (Skender Libhard 2020.) te *Rječnika neologizama* Instituta za njemački jezik u Leibnizu<sup>1</sup>, uzimajući i u obzir također ciljeve i ulogu kolegija *Leksičke inovacije u njemačkome<sup>2</sup>* s Odsjeka za germanistiku na Filozofskom fakultetu Sveučilišta u Zagrebu. Pri tome se nije izostavila implementacija raznih strategija učenja i poučavanja, te igrifikacija kao takva. Cilj je stvoriti nastavni materijal za učenje neologizama u njemačkom jeziku, kojim se potiče angažman i motivacija među studentima, te istodobno objasniti ulogu resursa i aktivnosti u *Moodleu*.

<sup>1</sup> URL: [https://www.owid.de/service/stichwortlisten/neo\\_10](https://www.owid.de/service/stichwortlisten/neo_10) (16.5.2023.)

<sup>&</sup>lt;sup>2</sup> URL: [http://www.ffzg.unizg.hr/german/cms/index.php?option=com\\_content&task=view&id=2546&Itemid=1](http://www.ffzg.unizg.hr/german/cms/index.php?option=com_content&task=view&id=2546&Itemid=1)  $(16.5.2023.)$ 

# <span id="page-7-0"></span>**2. Sustav za upravljanje učenjem** *Moodle*

*Moodle* je jedan od najkorištenijih sustava za upravljanje učenjem (engl. *Learning Managment System*) s više od 360 milijuna korisnika širom svijeta (Moodle statistics 2019.). Razvijen je 2001. godine od strane Martin Dougiamasa (History - MoodleDocs 2020.) vođen idejom socijalnog konstruktivizma. "Svi konstruiramo znanje interakcijom jedni s drugima i s materijalima za učenje na jedan društveni način." rečenica je kojom Rice (2006: 1) objašnjava srž filozofije socijalnog konstruktivizma koji danas čini jedan od temelja *Moodlea*. Sama bit sustava za upravljanje učenjem jest automatizacija administracije, praćenja, dokumentiranja i izvješćivanja bilo kojeg oblika obrazovanja putem softverske aplikacije (Ellis 2009: 1). *Moodleov* je softver naime slobodno dostupan. Drugim riječima, *Moodle* je besplatan i otvorenog koda. To znači da korisnici mogu besplatno preuzeti softver *Moodlea* te u kodu dopisati nove značajke, ispravljati greške u kodu ili jednostavno poboljšavati performanse samog sustava. *Moodle* se pokreće s web poslužitelja – dakle postavlja se u vlastiti direktorij na poslužitelju. U obrazovnom i poslovnom svijetu, ustanova uglavnom ima vlastiti web poslužitelj. Međutim želi li pojedinac ili vlasnik male tvrtke koristiti usluge *Moodlea*, on ipak mora izdvojiti novac na usluge web poslužitelja neke druge tvrtke, osim ako se ne odluči za alate otvorenog koda kao što je primjerice *XAMPP<sup>3</sup>* . Upravo ove značajke čine *Moodle* tako popularnim među predavačima. Međutim, još jedna značajka čini Moodle jednim od omiljenih sustava za upravljanje učenjem, a to je širok spektar alata i resursa kojima predavači svoj kolegij mogu učiniti učinkovitijim.

#### <span id="page-7-1"></span>**2.1. Aktivnosti i resursi u** *Moodleu*

Nastavni materijal u *Moodleu* postavlja se putem aktivnosti i resursa. Aktivnosti (engl. *Activity*) su grupa modula u kojima student obično nešto radi u interakciji s drugim studentima ili s predavačem. U terminologiji *Moodlea*, aktivnosti, predstavljaju nešto čemu studenti mogu izravno pridonijeti, a predstavljaju opreku resursima, koje im pak prezentira predavač. Kod resursa (engl. *Resource*), s druge strane, nedostaje akcija od strane studenata, međutim oni kao takvi predstavljaju neizostavnu stavku koju predavač može koristiti za podršku u učenju. U tablici 1. su prikazane sve aktivnosti i svi resursi dostupni u *Moodleu*.

<sup>3</sup> URL:<https://www.apachefriends.org/> (16.5.2023.)

#### Tablica 1. Popis svih aktivnosti (Activities – MoodleDocs 2022.) i resursa (Resources - MoodleDocs 2022.) u *Moodleu* s kratkim objašnjenjem

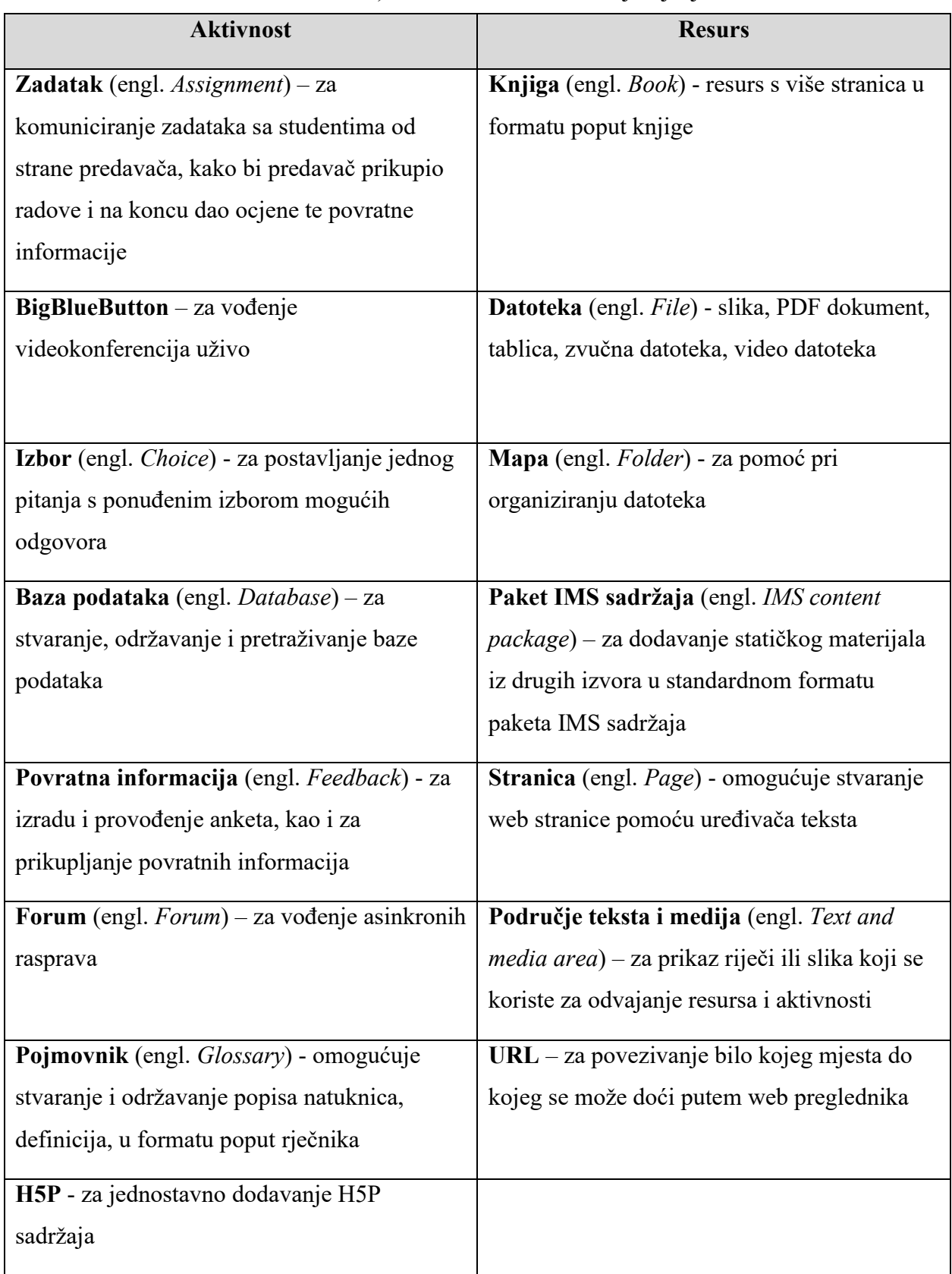

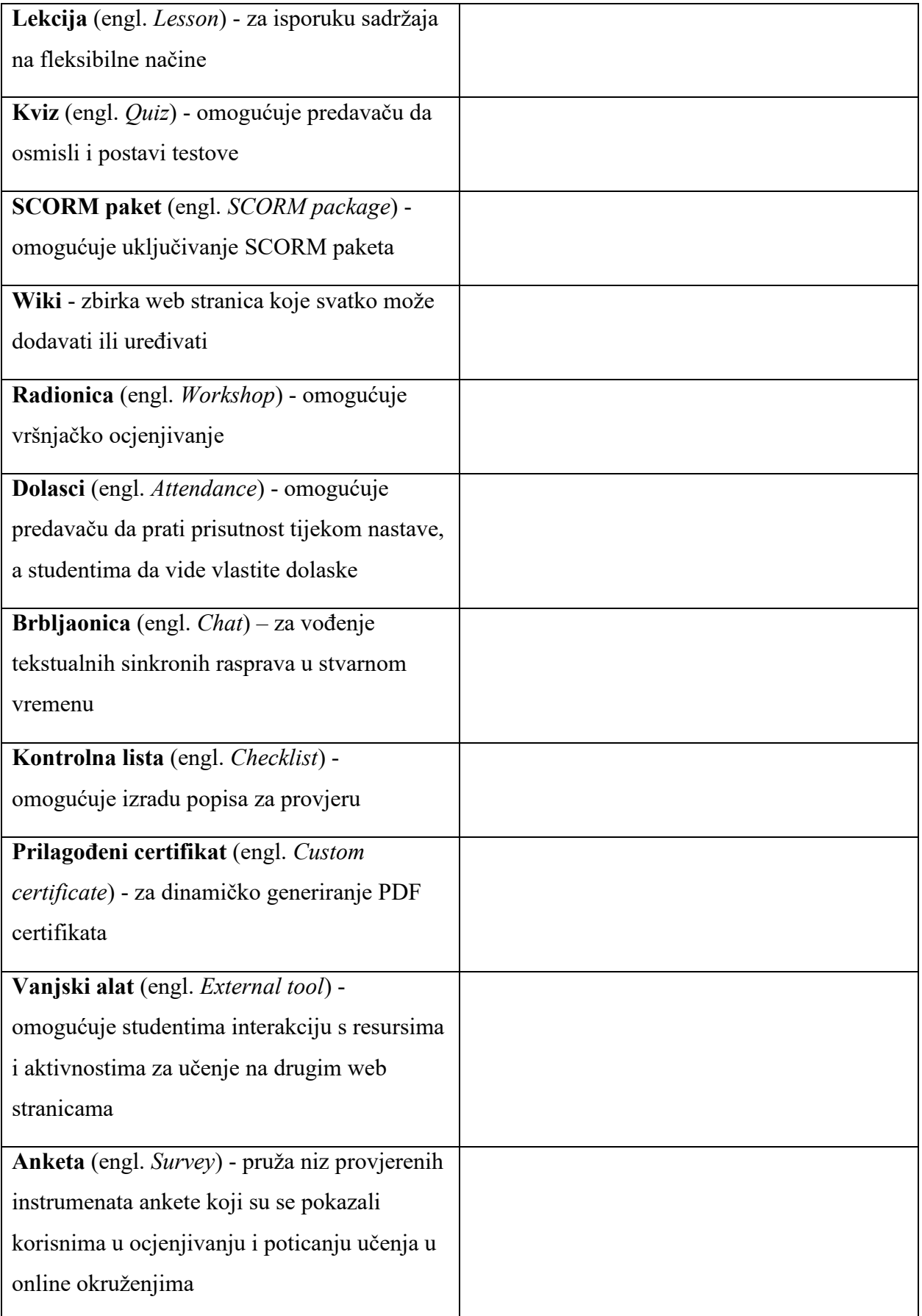

# <span id="page-10-0"></span>**3. Modeli učenja i poučavanja u online okruženju**

Sustavi za upravljanje učenjem i e-učenje usko su povezani pojmovi, jer je koncept sustava za upravljanje učenjem proizašao iz e-učenja. Danas se sve više mijenja najčešći način predavanja "*Chalk and talk*" metoda (Cole i Foster 2007: 2) – tradicionalan oblik nastave usmjeren na predavača, njegov glas i ploču. Takav oblik nastave može biti pasivan, te čak zamoran i dosadan za studente. S druge strane postoje alternativni oblici nastave, usmjereni na studenta. Tako kolegij izgrađen u *Moodleu* potiče studente da se bave materijalom na mnogo različitih razina, čineći time protutežu tradicionalnoj nastavi.

#### <span id="page-10-1"></span>**3.1. Modeli učenja**

Za stvaranje učinkovitog iskustva učenja, treba uzeti u obzir različite modele učenja. Jedan je takav model učenja, učenje po kategorijama, klasifikacijama i shemama pomoći kojih ljudi interpretiraju svijet (Cherry 2023.). Drugi model je socijalno učenje koje uključuje promatranje i oponašanje ljudi iz okoline, a učenje se pri tome manifestira u nekom socijalnom kontekstu (Bandura 1971.). Sa socijalnim učenjem usko je povezano i opservacijsko učenje, čiji naziv i govori da je riječ o učenju postignutom promatranjem drugih. U svijetu e-učenja, Bandurini pojmovi o opservacijskom i socijalnom učenju (Ibid.) čine osnovu učenja u *Moodleu*, koji sadrži visoku razinu interaktivnosti. Taj se element interaktivnosti može izvrsno iskoristiti i za iskustveno učenje, jer ono uključuje aktivnost od strane studenata (Itin 1999.). *Moodle* naime nudi mnoštvo aktivnosti kojima je moguće stvaranje igara, igranje uloga i simulacija događaja iz stvarnog života, koje su ključne za ovaj tip učenja. Aktivnostima u *Moodleu* moguće je provoditi i cjelovito učenje, koje uključuje sve psihofizičke funkcije (Morin 2019.) i kojeg pedagozi nastoje implementirati što više u nastavi kao protuteža učenju u okviru tradicionalne nastave. Koje su točno aktivnosti u *Moodleu* primjerene za implementaciju spomenutih modela učenja, prikazano je tablicom 2.

Tablica 2. Modeli učenja sadržani u aktivnostima *Moodlea* prema Rice i Smith Nash (2010: 20-21)

| Aktivnost u Moodleu | Model učenja           |
|---------------------|------------------------|
| Knjiga              | Učenje po kategorijama |
| Zadatak             | Cjelovito učenje       |

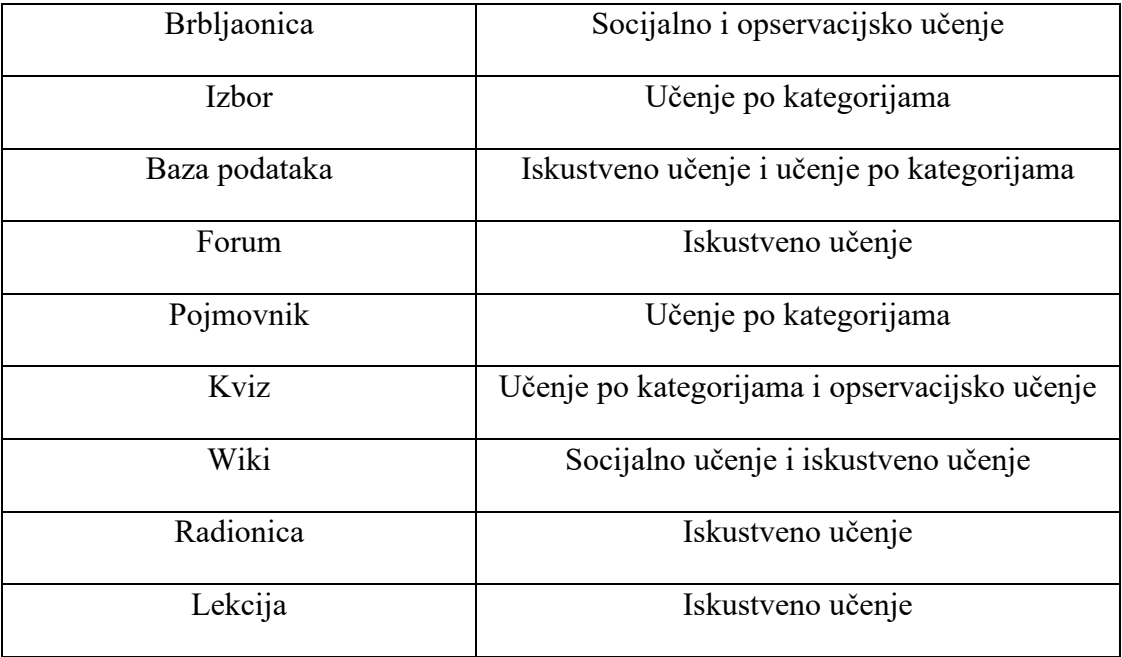

#### <span id="page-11-0"></span>**3.2. Komunikativni pristup poučavanja u e-okruženju**

Prilikom odabira strategije poučavanja njemačkih neologizama u *Moodle* okruženju, najelegantnije rješenje činio se komunikativni pristup poučavanja (stranog jezika), jer se ne kosi s filozofijom *Moodlea*. Dapače, ovaj pristup čak nadopunjava socijalni konstruktivizam, jer stavlja studenta u središte te potiče interakciju, čineći materijale privlačnima i učinkovitima. Također potiče i razmišljanje i samousavršavanje od strane studenta i predavača (Stanford 2009: 12). Postoje osam ključnih značajki komunikativnog pristupa poučavanja (vidi sliku 1.), a kako je te značajke moguće implementirati u *Moodleu*, prikazano je u tablici 3.

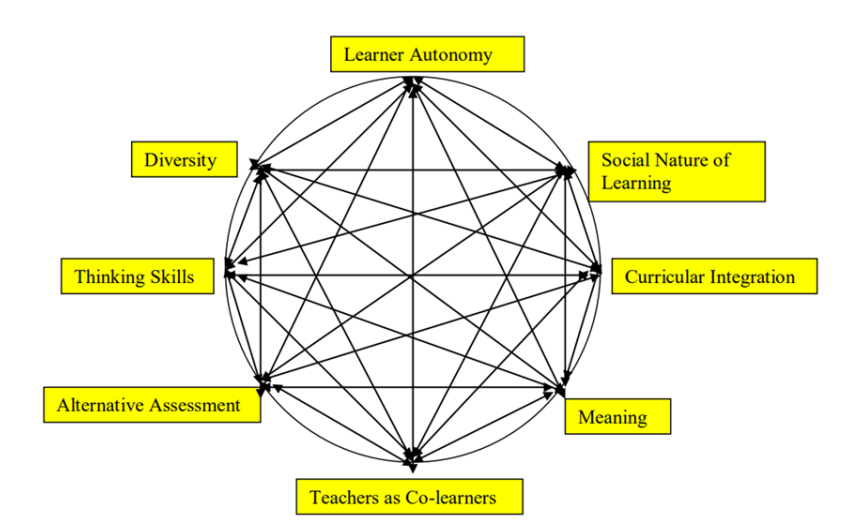

Slika 1. Prikaz međuovisnosti osam značajki u poučavanju inog jezika (Jacobs i Farrell 2003: 5). Kružna priroda figure naglašava da su sve značajke dijelovi cjeline i da uspješna provedba jedne ovisi o uspješnoj provedbi drugih.

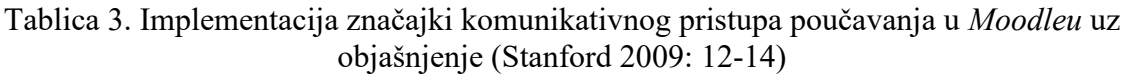

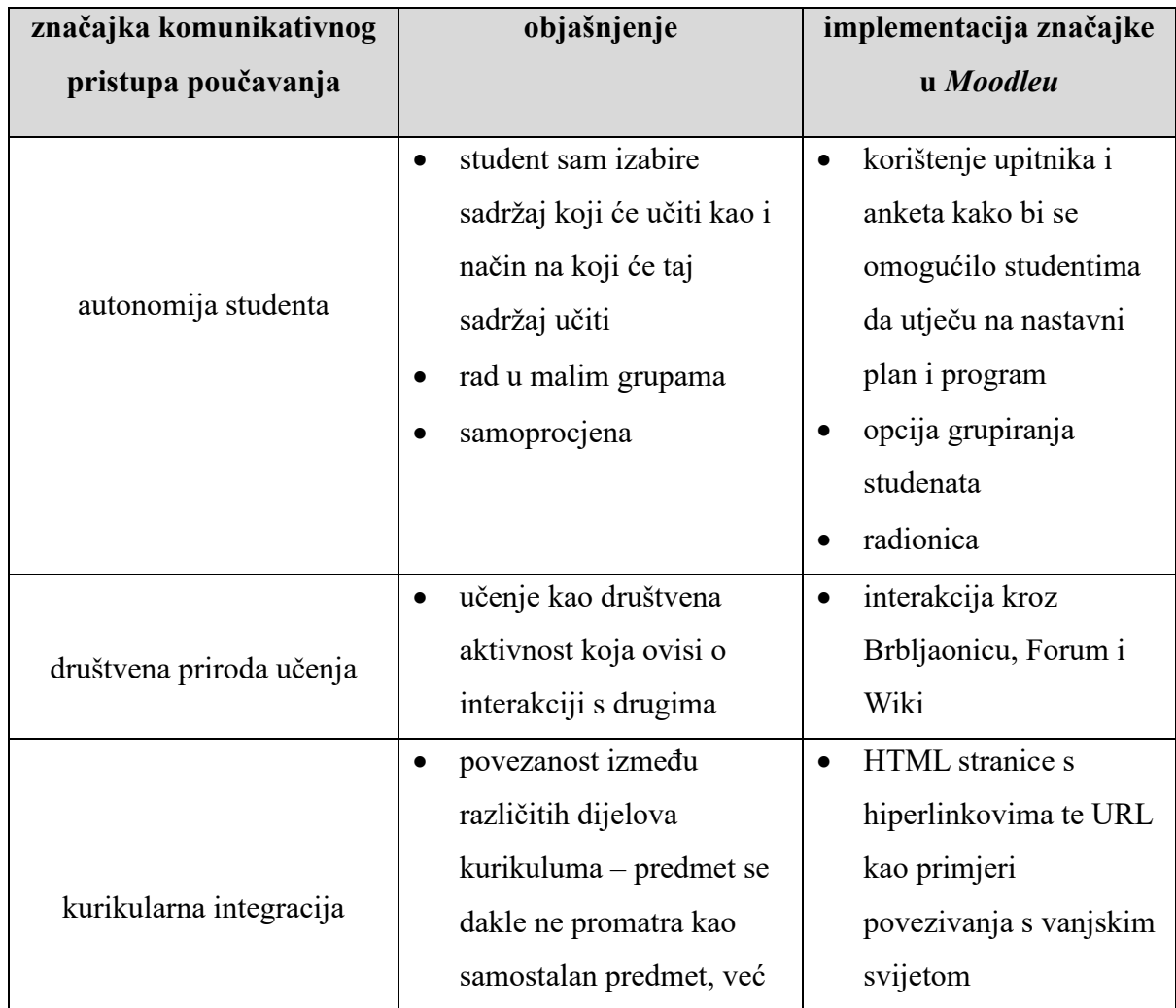

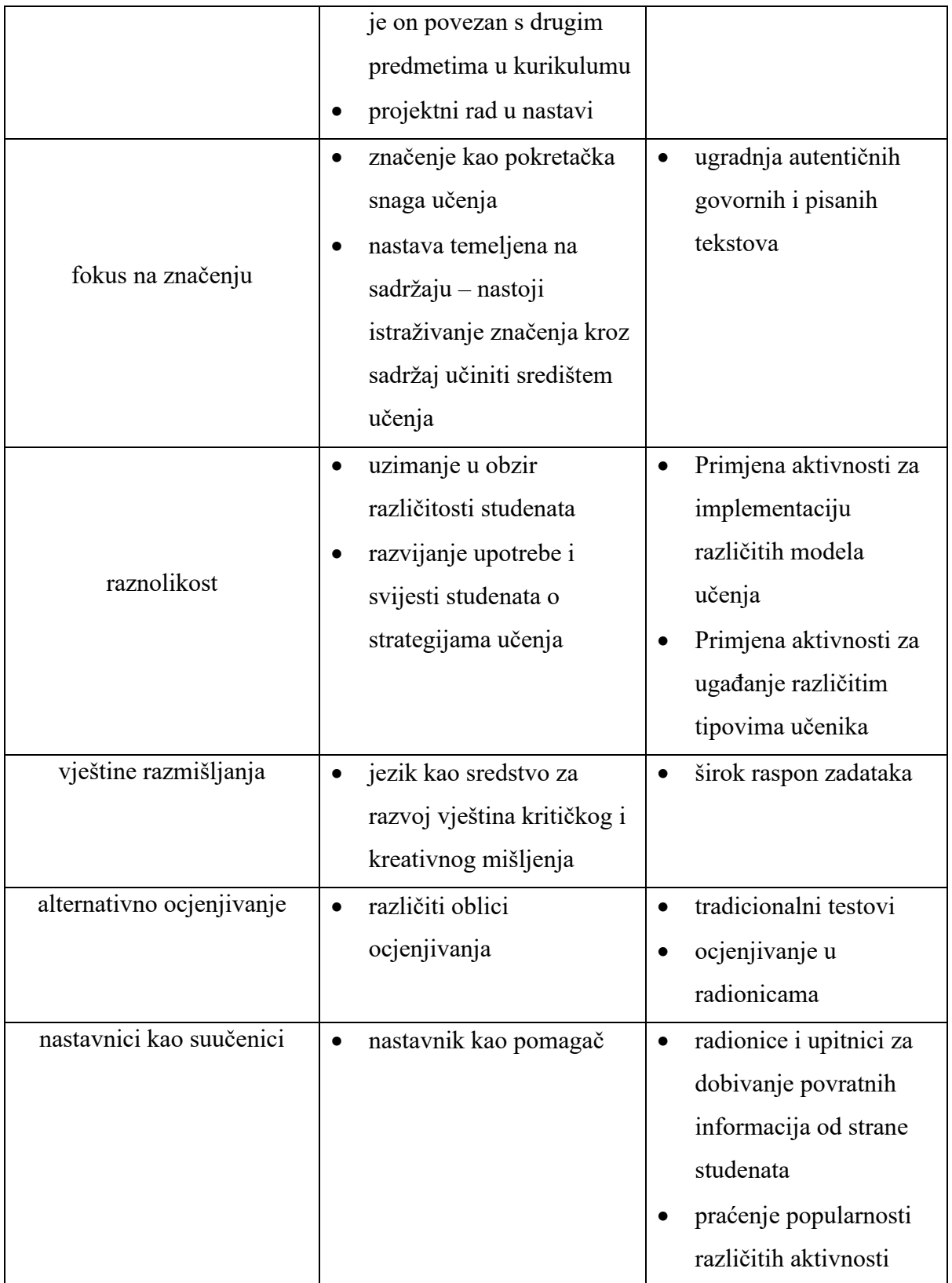

#### <span id="page-14-0"></span>**3.3. Tipovi učenika**

Svi učenici i studenti doživljavaju svijet na različite načine, što istovremeno utječe na način kako usvajaju informacije dok uče. Razumijevanje različitih stilova učenja važno je kako bi predavač mogao ispravno postupati sa studentima, postavljati grupne projekte i prilagođavati individualno učenje. Bez razumijevanja ovih različitih načina učenja, dio učenika i studenata bi moglo zaostati za svojim kolegama, a dijelom i iz razloga zato što njihov jedinstveni stil učenja ne bi bio aktiviran. Podjela tipova učenika učinjena je prema takozvanom VARK modelu (Husmann i O'Loughlin 2018.) što je akronim četiriju stila učenja:

- *Visual learning* vizualno učenje
- *Auditory learning* auditivno učenje
- *Reading/writing learning* učenje čitanjem i pisanjem
- *Kinesthetic learning* kinestetičko učenje

Važno je napomenuti da se ne uklapaju svi učenici isključivo u jednu kategoriju, međutim korisno je razraditi svaki tip učenja i naći odgovarajuće materijale kako bi se potencijal iskoristio do maksimuma. U nastavku stoga slijedi pobliža analiza četiriju tipa učenika prema Malvik (2020.).

## <span id="page-14-1"></span>**3.3.1. Vizualni učenici**

Vizualni učenici skloni su promatrati stvari, uključujući slike, grafikone, pisane upute i slično. Učenici koji uče vizualno bolje razumiju informacije kada su prezentirane na vizualni način. Često šaraju po papiru ili vode bilješke, a ove su aktivnosti u *Moodleu* pogodne za vizualne učenike:

- bijela ploča u BigBlueButtonu ili nekon drugom vanjskom alatu
- aktivnosti u H5P-u koje uključuju slike (npr. kolaž, prezentacija, odaberi sliku…)
- cornell notes u H5P-u
- grafikon u H5P-u

## <span id="page-14-2"></span>**3.3.2. Auditivni učenici**

Auditivni učenici radije slušaju predavanje nego što primjerice čitaju bilješke, a često koriste i vlastiti glas kako bi učvrstili nove koncepte i ideje. Ne ustručavaju se govoriti u razredu i izvrsni su u verbalnom objašnjavanju stvari. Osim toga, mogu biti sporiji u čitanju i mogu često ponavljati stvari koje im predavač govori. Ove aktivnosti u *Moodleu* pogodne su za auditivne učenike:

- video zapis postavljen preko URL-a, vanjskog alata ili H5P aktivnosti
- Predavanje preko BigBlueButtona
- H5P aktivnosti koje sadrže audio ili video zapise (npr. diktat, snimač glasa, interaktivni video)

## <span id="page-15-0"></span>**3.3.3. Učenici koji preferiraju čitanje i pisanje**

Postoje učenici koji radije uče putem pisanih riječi. Iako postoji određeno preklapanje s vizualnim učenicima, ove vrste učenika privlači izražavanje kroz pisanje, čitanje članaka ili knjiga, pisanje dnevnika, traženje riječi u rječniku i pretraživanje interneta za gotovo sve. Za to su pogodne sljedeće aktivnosti u *Moodleu*:

- esejski tip pitanja (aktivnost kviz)
- pojmovnik i baza podataka
- URL
- knjiga

## <span id="page-15-1"></span>**3.3.4. Kinestetički učenici**

Kinestetički učenici, koji se ponekad nazivaju i taktilni učenici, uče kroz iskustvo ili radeći stvari. Vole se uključiti glumeći događaje ili koristeći ruke za dodirivanje i rukovanje kako bi razumjeli koncepte. Ovakvi tipovi učenika teško mogu mirno sjediti i često su izvrsni u sportu, a vole i plesati. Ovaj tip učenja možda je izazovan za online okruženje, međutim sljedećim se aktivnostima u *Moodleu* može poduprijeti kinestetičko učenje:

- rad u grupama organiziran u brbljaonici
- H5P aktivnost *Virtual tour 360*
- aktivnost lekcija za simulacije
- *drag n drop* (aktivnost kviz)

# <span id="page-16-0"></span>**4. Topografija e-kolegija za učenje njemačkih neologizama u**  *Moodleu*

Jedan od najizazovnijih zadataka stvaranja e-kolegija često uključuje kako odabrati i organizirati nastavni materijal. Važno je strateški izabrati materijal za učenje. Nestrateško organiziranje nastavnog materijala može rezultirati neuspješnim učenjem te čak osjećaja nezadovoljstva i zbunjenosti od strane studenata. *Moodle* međutim može znatno olakšati odabir i organiziranje nastavnog sadržaja. Naime kolegij u *Moodleu* može se organizirati prema temi, tjednu ili događaju. Čim se otvori kolegij, automatski je dana podjela na općenito o kolegiju (engl. *General*) te na tjedne. Ta podjela je zgodna, jer se pod općenito o kolegiju mogu staviti aktivnosti i izvori kojima predavač može predstaviti temu kolegija, predstaviti samoga sebe ili pak dodati pravila ponašanja. Nakon dijela o općenitim stavkama, postavlja se sami nastavni materijal. Tu je važno uzeti u obzir prethodno spomenute tipove učenika pri kreiranju nastavnog sadržaja. Socijalni konstruktivizam, kao jedno od vodilja, uz cjelovito i iskustveno učenje, za oblikovanje ovog kolegija, uključuje između ostalog i akciju, tj. praksu. Ključ učinkovite prakse je i imati realno okruženje za praksu. Tu je aktivnost kviza jedno od mogućih rješenja. Mnogi se studenti brinu o kolokvijima, jer ne znaju što mogu očekivati. Taj se strah međutim može ublažiti stvaranjem kvizova koje studenti mogu prolaziti kako bi izgradili samopouzdanje. Stoga je ideja da se nakon svake lekcije nalazi kviz u kojemu bi student morao utvrditi naučeno.

#### <span id="page-16-1"></span>**4.1. URL**

URL (vidi sliku 2.) je poveznica do neke web stranice ili mrežne datoteke. Jedan je od jednostavnijih resursa za postaviti, međutim ta jednostavnost ipak pridaje kolegiju više dimenzija. S jedne strane izlazi se iz okvira e-kolegija i povezuje se s vanjskim svijetom. S druge strane predstavlja jednostavno rješenje kojima predavač može predočiti o čemu e-kolegij ili može sebe predstaviti, povezujući ga sa mrežnom stranicom odsjeka (npr. ishodi i metode kolegija, biografija predavača…). Odličan je i resurs za učenike koje preferiraju čitanje i pisanje, jer mogu istraživati ponuđene web izvore te istovremeno učiti, budući da je to jedna od metoda kako taj tip učenika najlakše uči.

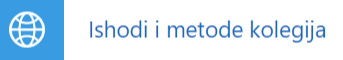

Slika 2. Primjena resursa URL u kolegiju učenje neologizama u njemačkom jeziku za povezivanje s mrežnom stranicom *Odsjeka za informacijske i komunikacijske znanosti<sup>4</sup>*

#### <span id="page-17-0"></span>**4.2. Pojmovnik**

Nerijetko se na početku kolegija postavlja pojmovnik stručnih termina, tako da studenti mogu provjeriti što koja riječ znači kada se nalaze u procesu učenja. Međutim, na ovom se e-kolegiju neće praviti pojmovnik stručnih termina, već pojmovnik njemačkih neologizama s hrvatskim ekvivalentom. Drugim riječima stvara se alat poput mrežnog rječnika njemačko-hrvatskih neologizama. Svrha takvog alata jest stvaranje korpusa od strane predavača i studenata, budući da je dokumentacija njemačkih neologizama s hrvatskim ekvivalentima relativno mala. Riječ je tu o 1570 neologizama i 1491 okazionalizma (Skender Libhard 2020.) koji su do sada dokumentirani. Pojmovnik međutim može poslužiti kao veoma moćan alat za proširenje takvog korpusa, angažiraju li se studenti da provode svoja istraživanja u tu svrhu. Predavač, kao nadzornik može odlučivati hoće li unos biti prihvaćen u pojmovnik ili ne. Za to je potrebno u postavkama pojmovnika odabrati *Ne* za opciju *Odobreno prema zadanim postavkama* (engl. *Approved by default*) (vidi sliku 3.). Dakle, kada student stvori unose za pojmovnik, oni se pojavljuju pod karticom *Čeka odobrenje pojmovnika* (engl. *Waiting approval*). Ako se međutim pod tu opciju stavi *Da*, tada unosi koje su izradili studenti idu izravno u pojmovnik, a predavač treba onda pretražiti cijeli pojmovnik kako bi utvrdio je li učenik ispravno unio unose. Krajnji izgled pojmovnika predočen je na slici 4.

<sup>4</sup> <https://inf.ffzg.unizg.hr/index.php/hr/> (16.5.2023.)

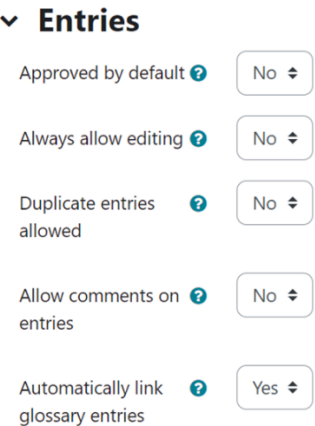

Slika 3. Postavke pojmovnika, želi li se da unosi studenata budu prvo provjereni od strane predavača, te želi li se da unosi u pojmovniku budu povezani s pojavnicama u cijelom ekolegiju

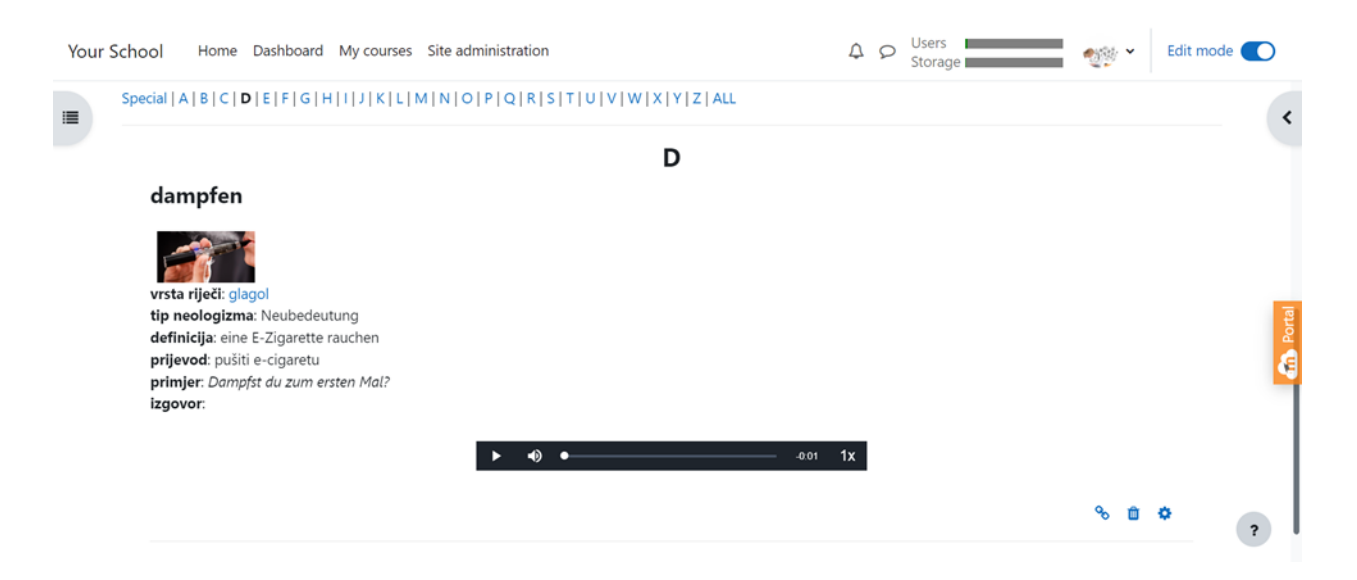

Slika 4. Prikaz pretraživanja pojmovnika po početnom slovu *d*. Pod slovom *d* se nalazi jedna natuknica *dampfen* u kojoj je dodan multimedijski sadržaj. Tu se nalazi slikoviti prikaz, audio zapis, te sami tekst. Pritiskom na *glagol*, odlazi se na zasebnu stranicu pod istim nazivom *glagol* koja predstavlja kategoriju unutar rječnika. Rječnik se također može pretraživati i putem kategorija koje u konkretnom primjeru čine vrste riječi – imenica, glagol, pridjev…

#### <span id="page-18-0"></span>*4.2.1.* **Korištenje pojmovnika za stvaranje** *riječi dana*

Ideja je da se svaki dan u e-kolegiju pojavi riječ dana iz pojmovnika. To je zabavan element koji učenje čini zanimljivijim iskustvom. Ta se aktivnost stara pomoću blokova (engl. *Blocks*) i opcije nasumični unos iz pojmovnika (engl. *Random glossary entry*). Blokovi su naime stavke koje se mogu dodati sa strane bilo koje stranice u *Moodleu* (vidi sliku 5.). Tu je ključno da se

u postavkama odabere da će se novi unos prikazati nakon jednog dana (engl. *Days before a new entry is chosen*) (vidi sliku 6.).

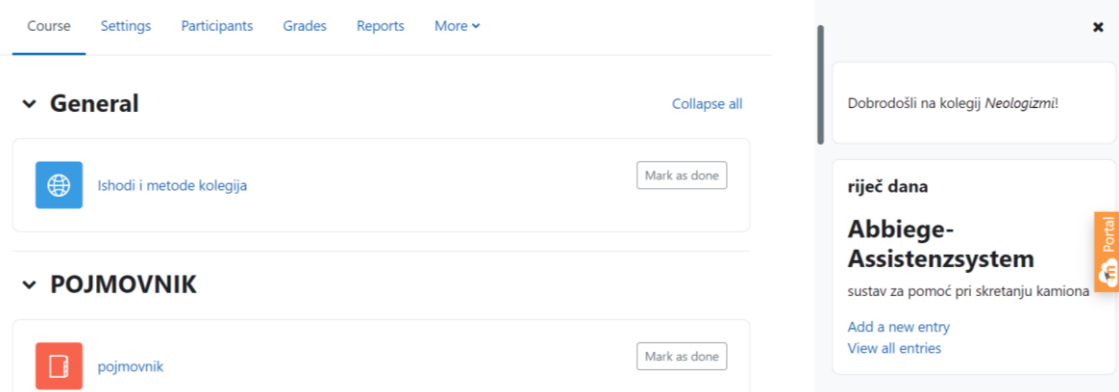

Slika 5. Prikaz bloka *riječ dana* postavljen na desnoj strani stranice e-kolegija

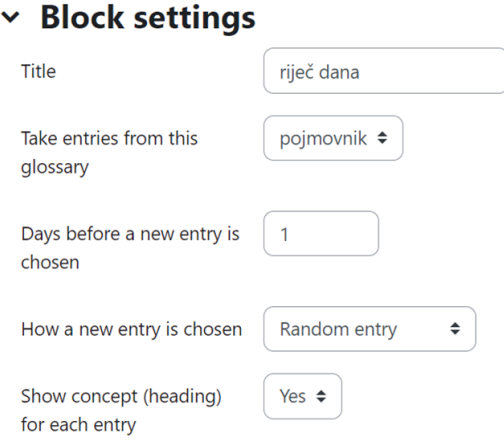

Slika 6. Postavke bloka *riječ dana*, tako da se svaki dan prikazuje novi nasumično odabran unos iz pojmovnika

## <span id="page-19-0"></span>**4.3. Baza podataka**

Jedna alternativa rječniku stvorenom pomoću aktivnosti pojmovnik, bio bi rječnik stvoren bazom podataka. Ova aktivnost omogućuje studentima i predavačima da postavljaju informacije različitog tipa na mrežu. Stvaranje rječnika putem baze podataka možda je kompleksnije za stvoriti od samog rječnika putem aktivnosti pojmovnik, međutim velika prednost baze podataka je ta što se ova aktivnost može na mnogo načina personalizirati. Kako stoji na stranici *Moodlea*, format i struktura unosa mogu biti gotovo neograničeni, uključujući pri tome slike, datoteke, URL-ove, brojeve i tekst (Database activity – MoodleDocs 2023.). Prvi korak izgradnje rječnika je naime stvaranje polja (engl. *Fields*). Kao tip polja izabire se tekstno polje (engl. *Text area*). U polja se potom upisuju sve željene kategorije informacija. U primjeru su to kategorije *neologizam*, *definicija*, *prijevod* te *primjer*. Nakon stvaranja svih željenih kategorija, potrebno je formatirati prikaz podataka. To se čini na način da se klikne na predložak (engl. *Template*) te odabere predložak prikaza popisa (engl. *List view template*). U zaglavlju se pišu kategorije (vidi sliku 7.).

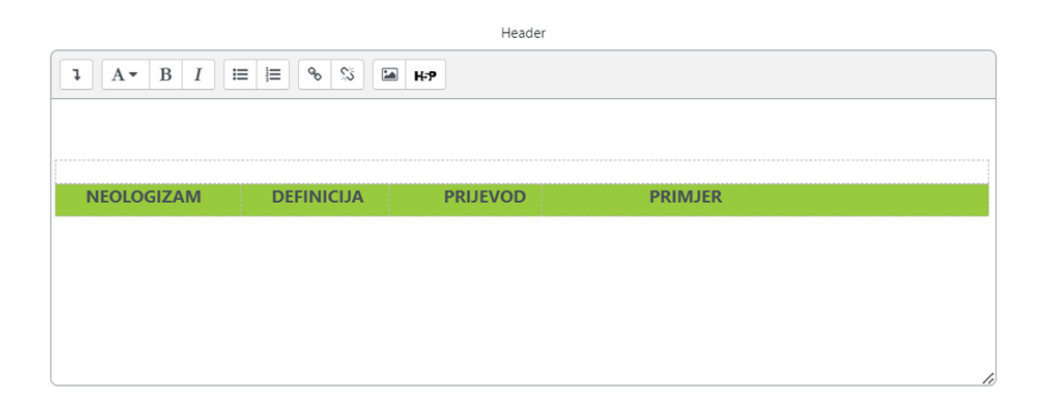

Slika 7. Prikaz kategorija rječnika stvoren u bazi podataka

U ponovljeni upis, polje ispod zaglavlja, (engl. *Repeated entry*) pišu se oznake. Oznake (engl. *Tags*) su zamjenski tekst koji će biti zamijenjeni podacima, kada će se raditi na samoj bazi podataka. Polja se pišu u formatu [[fieldname]], a ostale oznake ##sometag##. Kako je to izgledalo konkretno u primjeru, vidljivo je na slici 8.

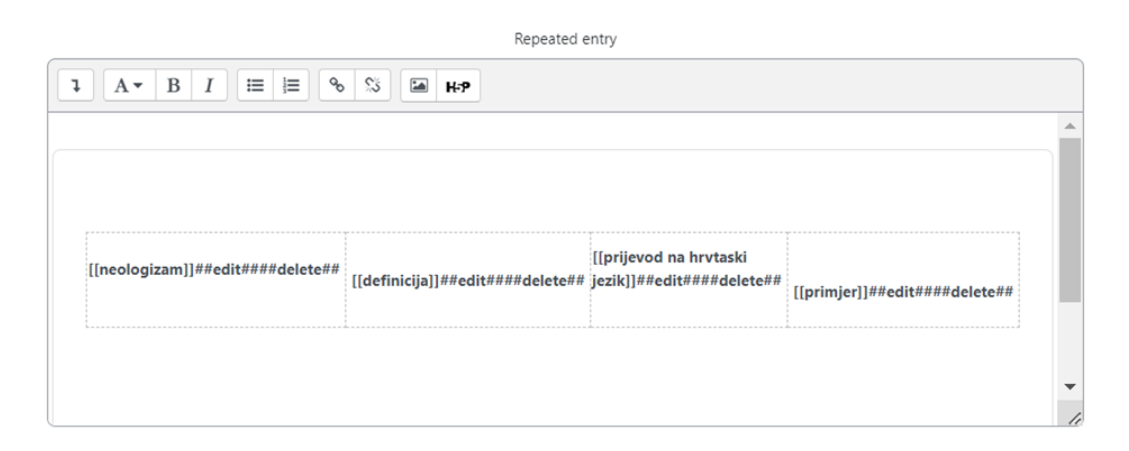

Slika 8. Prikaz uređenog polja *ponovljeni upis* za stvaranje rječnika putem baze podataka

Dodane su još oznake za uređivanje i brisanje, zbog čega će se poslije moći naknadno urediti ili obrisati polje. Nakon spremanja, studenti i predavač će moći za svaku kategoriju unositi podatke, te će baza podataka iliti rječnik na koncu izgledati kao na Slici 9.

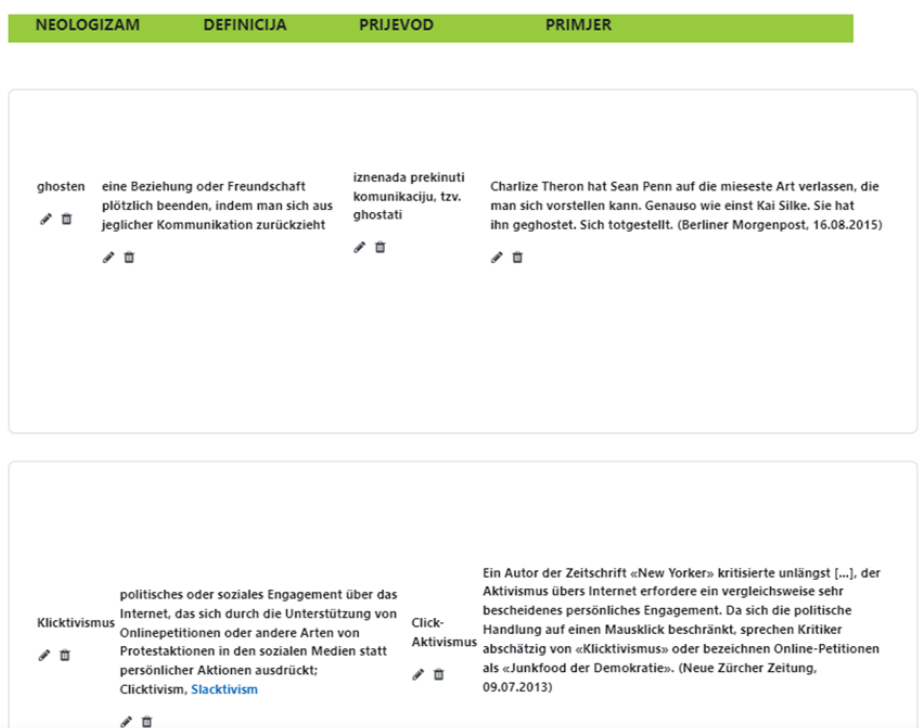

Slika 9. Prikaz rječnika njemačko-hrvatskih neologizama stvoren aktivnošću baza podataka

#### <span id="page-21-0"></span>**4.4. Brbljaonica**

Rad u grupama jedan je od ključnih oblika rada u bilo kakvoj okolini za učenje. Budući da je ovdje riječ o online okruženju, aktivnost brbljaonica dobar je alat za rad u grupama. *Moodle* naime omogućuje upravo to. Posmotri li se opcija grupiranje (engl. *Grouping*), također vidljiva na slici 10., vidi se da postoje tri načina rada:

- bez grupa (engl. *No groups*)
- odvojene grupe (engl. *Separate groups*) članovi grupe ne mogu vidjeti rad drugih grupa
- vidljive grupe (engl. *Visible groups*) članovi jedne grupe mogu vidjeti druge grupe, ali ne i sudjelovati

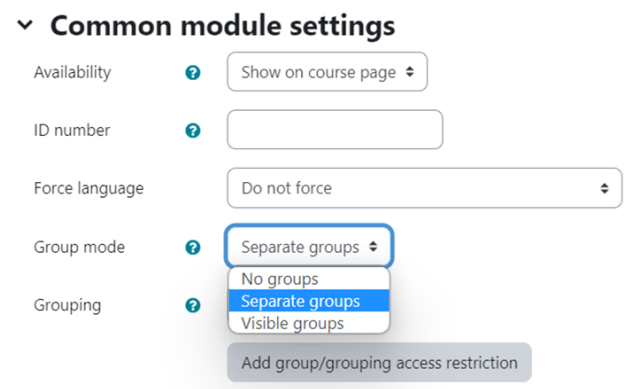

Slika 10. Postavke grupiranja sudionika brbljaonice

Grupni rad može pomoći studentima da razviju niz vještina koje su sve važne u profesionalnom svijetu (Caruso i Woolley 2008.). Štoviše, pokazalo se da pozitivna grupna iskustva doprinose učenju studenata, zadržavanju i općem uspjehu na fakultetu (Astin 1993.). Zbog toga bi grupni rad trebao biti neizostavan element svakog kolegija, neovisno o tematici samog kolegija.

## <span id="page-22-0"></span>**4.5. Radionica**

Radionica pruža mjesto za studente da vide primjer projekta, postave svoje projekte te vide i procijene projekte drugih kolega. Kada predavač od svakog studenta zahtijeva da ocijeni rad nekoliko drugih studenata, radionica postaje moćan alat za međuvršnjačko ocjenjivanje. Radionica za prevođenje neologizama zamišljena je na sjedeći način:

- 1. Studenti pokreću radionicu, te na prvom koraku dobivaju upute zadatak je izabrati neki neologizam na njemačkom jeziku te prevesti ga na hrvatski jezik.
- 2. Na sljedećem koraku studenti vide primjer projekta.
- 3. Studenti zatim pišu i postavljaju na mrežu prvu verziju svoga projekta.
- 4. Svaki projekt pregledava se zatim od strane troje kolega.
- 5. Nakon prve evaluacije, studenti dorađuju projekt.
- 6. Finalna verzija projekta se postavlja na mrežu.
- 7. Predavač na koncu ocjenjuje sve završne verzije projekata.

Pod rubrikom postavke ocjenjivanja nalazi se polje za strategiju ocjenjivanja. Postoje četiri strategije ocjenjivanja u *Moodleovoj* radionici:

• Komentari (engl. *Comments*) - Studenti ne daju ocjenu, ali i dalje mogu komentirati. Predavač može ocjenjivati komentare studenata i dati konačnu ocjenu. Ova je strategija korisna za poticanje studenata da iznose mišljenje o radu drugih, te možda da ukazuju na moguće jezične pogreške.

- Kumulativno ocjenjivanje (engl. *Accumulative grading*) Ocjena je kod ovog tipa ocjenjivanja podijeljena na različite elemente koji pokrivaju različite aspekte studentovog rada. Na primjer, je li student spomenuo a, b i c? Je li student uvidio razliku između x i y? Konačna ocjena temelji se na kumulativnim ocjenama kolega i predavača na temelju ovih elemenata, te je korisno za studente da shvate važnost pojedinih elemenata u svom radu.
- Broj grešaka (engl. *Number of errors*) Ovdje se ocjenjuje prema skupu izjava da/ne. Ocjena ovisi o broju točnih elemenata. Evaluatori samo moraju odlučiti je li nešto tu ili nije, te time čini sam čin ocjenjivanja jednostavnijim za kolege.
- Rubrika (engl. *Rubric*) Kod ovog ocjenjivanja je svaki kriterij raščlanjen na skup izjava. Malo je kompliciranije za postaviti, ali može dovesti na koncu do preciznijeg ocjenjivanja.

U radionici za prevođenje neologizama odabire se najjednostavniji tip ocjenjivanja - broj grešaka. Pod istom rubrikom je i polje za ocjenu za predaju (engl. *Grade for submissions*) i ocjenu za procjenu (engl. *Grade for assessments*). Procjena je nacrt koji student vidi. Predaja je ono što na kraju ide predavaču da ocijeni. U ocjeni za procjenu odlučuje se koliki postotak ukupne ocjene dolazi od ocjena kolega. Konkretno u ovoj radionici za neologizme je to 20. U ocjenu za predaju upisuje se 80. Ukupna ocjena za predaju biti će  $20 + 80 = 100$ . Konačne postavke za ocjene prikazane su na slici 11.

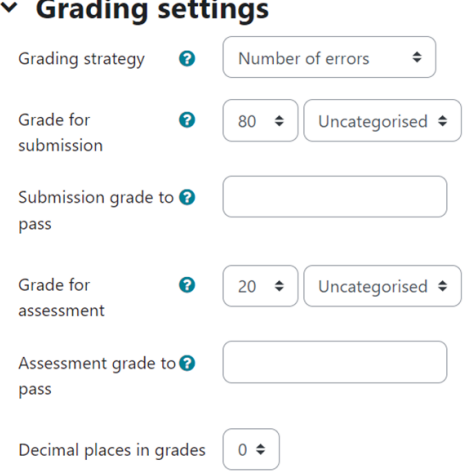

#### Slika 11. Postavke ocjena za radionicu prevođenja neologizama

Pod postavkama za vrednovanje ocjenjivanja (engl. *Grading evaluation settings*) postoji izbor između vrlo opuštene, opuštene, poštene, stroge i vrlo stroge usporedbe procjena (engl. *Comparison of assessments*). To se odnosi na slaganje između evaluacija kolega i predavačeve evaluacije. Ako je postavljeno na vrlo opušteno i postoji prilično velika razlika između ocjena, ocjena kolega će se i dalje u velikoj mjeri računati. Ako je postavljeno na vrlo strogo i postoji velika razlika, ocjena kolega se uopće neće računati. Ovo je način da se eliminira nasumično nagađanje od strane evaluatora. U primjeru se koristi opcija pravedno kako bi se pokušalo isključiti nasumično pogađanje (vidi sliku 12.).

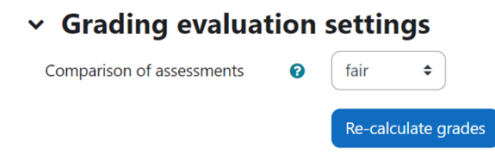

Slika 12. Postavka za vrednovanje ocjenjivanja postavljeno na *pošteno*

Ne smije se izostaviti pod broj ocjenjivanja studentskih podnesaka (engl. *Number of Assessments of Student Submissions*) staviti i broj 3, budući da je u cilju da troje kolega ocjeni jedan projekt, a pod težinu (engl. *Weight*) 1. Ta jedinica znači da predavačeva ocjena ima istu težinu ili vrijednost kao i ocjena kolega. Može se postaviti i na veći broj, smatra li se da studenti precjenjuju rad jedni drugih. Također, kod radionice je kao i kod brbljaonice moguće organizirati grupni rad po istom principu – odvojene ili vidljive grupe. Ovako stvoren alat za međuvršnjačko ocjenjivanje nudi mnoge beneficije od kojih su, prema Williamsu (2019.), bolje razumijevanje kriterija ocjenjivanja, učenje od drugih, poticanje dubljeg razumijevanja teme, razvoj kritičkog mišljenja, suradnja, razvijanje osjećaja odgovornosti, samo neke od njih.

#### <span id="page-24-0"></span>**4.6. Forum**

Forumi su moćan komunikacijski alat unutar *Moodlea* u obliku oglasne ploče na kojoj se mogu slati poruke jedni drugima uz lako praćenje razgovora. Forumi su primarni alat za online rasprave i središnja su organizacijska značajka u formatu društvenih tečajeva. Studenti ne moraju biti prijavljeni u isto vrijeme kada predavač ili kolega komunicira s njima. Tehnički izraz za ovu vrstu komunikacije je asinkrona komunikacija, što znači da se ona ne odvija u stvarnom vremenu već postoji vremenski odmak prije nego što primatelj prihvati informaciju i ponudi svoj odgovor (Barron 2020.). Asinkrona komunikacija je suprotnost sinkronih oblika komunikacije kao što su brbljaonice, instant poruke ili razgovori licem u lice. Budući da su forumi asinkroni, studenti mogu odvojiti vrijeme za sastavljanje odgovora, čime se gubi osjećaj pritiska od strane studenata da moraju odmah odgovorit na poruku. Mnogo istraživanja pokazuje da je više studenata spremno sudjelovati u asinkronom forumu nego što je spremno govoriti u nastavi (Fabriz i dr. 2019). Studentima čiji primarni jezik nije onaj na kolegiju, osobama s komunikacijskim poteškoćama i jednostavno sramežljivima, forumi nude priliku da odvoje onoliko vremena koliko im je potrebno da formuliraju razuman odgovor. *Moodle* forumi također dopuštaju pretplate. Kada se korisnik pretplati na forum, sve nove objave automatski se šalju na adresu e-pošte pohranjenu u profilu korisnika. To olakšava praćenje onoga što se događa na forumima bez stalnog prijavljivanja. Forum se u sklopu e-kolegija za učenje njemačkih neologizama može iskoristiti na način, da predavač otvori forum gdje studenti moraju objavljivati neologizme na koje nailaze u svakodnevnom životu. Drugi studenti pak onda mogu davati svoje mišljenje – od samog pitanja je li tu zapravo riječ o neologizmu, do pitanja vrijedi li prihvatiti taj neologizam u pojmovnik. Forumi se također nerijetko koriste od strane predavača za novosti i obavijesti. Kada se forum postavi u ulozi obavijesti negdje pri vrhu kolegija, moguće je veliki broj ljudi kontaktirati na jednostavan način te istovremeno veoma brzo informirati. Da bi se vodio uspješan i interaktivan forum valja slijediti sljedeće natuknice (Rice i Nash 2010: 32):

- pružanje pravovremene povratne informacije
- pozitivan i produktivan ton
- pružanje pozitivnih i ohrabrujućih prijedloga
- objavljivanje privlačnih i s ciljevima učenja poveznih pitanja
- poticanje pojedinca da povežu materijal e-kolegija s osobnim iskustvom i to isto objave
- sudjelovanje na forumima kao dio ocjene studenta
- modeliranje pozitivnog ponašanja na forumu pokazujući otvorenost

## <span id="page-25-0"></span>**4.7. Wiki**

Wiki aktivnost omogućuje studentima stvaranje zajedničkog dokumenta, zajedničkom izgradnjom stranica, slično *Wikipediji<sup>5</sup>* . Otvara se međutim pitanje zašto baš koristiti aktivnost

<sup>5</sup> URL:<https://www.wikipedia.org/> (16.5.2023.)

wiki, kada postoje druge aktivnosti za zajedničko uređivanje i rad poput foruma ili baze podataka. Aktivnost wiki naime ima neke prednosti u odnosu na ostale aktivnosti. Wiki naime omogućuje i potiče ponovno uređivanje unosa. Unos raste i mijenja se kako se mijenja studentovo razumijevanje gradiva. Na forumu bi primjerice student trebao stvoriti novi odgovor svaki put kada bi se njegovo razumijevanje promijenilo. Forum nudi dobru povijest studentovog razumijevanja gradiva koje se mijenja kroz vrijeme. Međutim, wikijev format radi bolji posao u predstavljanju trenutnog stanja razumijevanja gradiva od strane studenata. Velika sličnost između afirmirane *Wikipedije* i *Moodlove* aktivnost wiki, je ta što svaki sudionik može uređivati istu zajedničku stranicu. Ideja je dakle stvoriti wiki stranicu koju će svi članovi kolegija moći uređivati. Preduvjet je da sudionici poznaju sintaksu HTML-a, Creolea ili Nwikija. U primjeru je korištena sintaksa Creole. Creole je uobičajeni wiki jezik za označavanje koji se koristi na različitim wikijima. Ne zamjenjuje postojeće oznake, već omogućuje korisnicima wikija nesmetan prijenos sadržaja između wikija, a korisnicima početnicima da lakše daju doprinos (WikiCreole: Home. 2012.) . Creole sintaksa prikazana je na slici 13.

| $\rightarrow$ | <i>italics</i>                                          |
|---------------|---------------------------------------------------------|
| $\rightarrow$ | bold                                                    |
|               | • Bullet list<br>· Second item<br>Sub item              |
| $\rightarrow$ | 1. Numbered list<br>2. Second item<br>2.1 Sub item      |
| $\rightarrow$ | Link to wiki page                                       |
| $\rightarrow$ | link name                                               |
|               | Large heading<br>Medium heading<br><b>Small heading</b> |
| $\rightarrow$ | No line break!<br>Use empty line                        |
|               | Forced<br>line break                                    |
| $\rightarrow$ | Horizontal line:                                        |
| $\rightarrow$ | Image with title                                        |
| $\rightarrow$ | Table                                                   |
| $\rightarrow$ | $==$ [[Nowiki]]:<br>//**don't** format//                |
|               | $\rightarrow$<br>$\rightarrow$                          |

Slika 13. Creole sintaksa (Ibid.)

#### Tako stvorena wiki stranica o neologizmima u najširem smislu prikazana je na Slici 14.

[edit]

```
Neologizam
Neologizam (od starogrčkog νέο- néo-, "novo" i λόγος lógos, "riječ" ili "govor") jezična je nova kovanica koja je
postala uobičajena uporaba unutar jezične zajednice, tj.:
· novostvoreni jezični izraz, tj. riječ (nova riječ) ili izraz (točnije: leksička jedinica v. leksem) ili
· novo značenje koje se daje postojećoj riječi ili izrazu (ponovno značenje), ili sama riječ ili izraz kojemu se daje novo
  značenje
Kada se proširi jezičnom zajednicom, nalazi svoj put do rječnika koji kodificiraju vokabular tog jezika. Za neologizme je
karakteristično da ih govornici kroz određeno vrijeme doživljavaju kao nove. Koje su riječi (još uvijek) neologizmi
također ovisi o vremenskoj točki u kojoj se vokabular nekog jezika razmatra ili ispituje. Osim neologizama zabilježenih
u općejezičnim standardnim rječnicima, za mnoge jezike postoje i posebni rječnici koji se bave isključivo ovim dijelom
vokabulara.
Pojam neologizam temelji se na starogrčkim riječima νέος neos "novo" i λόγος logos "riječ".
```
Sadržai 1. O problematici pojma 2. Vrste neologizama 3. Neologizmi i jezična norma 4. Podrijetlo novih riječi 1. Mehanizmi

```
2. Primjeri
5. Literatura
```
Slika 14. Wiki stranica stvorena u *Moodleu* o neologizmima u najširem smislu

Da bi stranica izgledala kao na Slici 14., razmišljalo se unaprijed. Za naslov *Neologizam*, odabran je najveći naslov, za podnaslov zatim manja veličina indicirano znakom =. Određene riječi su i podebljane, na način: \*riječ\*. Potom su naslovi u sadržaju povezani odgovarajućim stranicama o toj tematici, na način da se u uglate zagrade upiše URL te sami tekst: [[URL | ime linka]]. Slika 15. prikazuje kako je tekst u konačnici bilo potrebno urediti da bi konačni rezultat izgledao kao na slici 14.

#### =Neologizam=

\*\*Neologizam\*\* (od starogrčkog véo- néo-, "novo" i λόχος lógos, "riječ" ili "govor") jezična je nova kovanica koja je postala uobičajena uporaba unutar jezične zajednice, tj.:

\*novostvoreni jezični izraz, tj. riječ (nova riječ) ili izraz (točnije: leksička jedinica v. leksem) ili

\*novo značenje koje se daje postojećoj riječi ili izrazu (ponovno značenje), ili sama riječ ili izraz kojemu se daje novo značenje.

Kada se proširi jezičnom zajednicom, nalazi svoj put do rječnika koji kodificiraju vokabular tog jezika. Za neologizme je karakteristično da ih govornici kroz određeno vrijeme doživljavaju kao nove. Koje su riječi (još uvijek) neologizmi također ovisi o vremenskoj točki u kojoj se vokabular nekog jezika razmatra ili ispituje. Osim neologizama zabilježenih u ogćejezičnim standardnim rječnicima, za mnoge jezike postoje i posebni rječnici koji se bave isključivo ovim dijelom vokabulara.

Pojam neologizam temelji se na starogrčkim riječima νέος neos "novo" i λόγος logos "riječ".

\*\*Sadržaj\*\*

#[[https://neologizmi.moodlecloud.com/mod/wiki/view.php?id=46|O problematici pojma]] #[[https://neologizmi.moodlecloud.com/mod/wiki/view.php?id=46|Vrste neologizama]] #[[https://neologizmi.moodlecloud.com/mod/wiki/view.php?id=46|Neologizmi i jezična norma]] #[[https://neologizmi.moodlecloud.com/mod/wiki/view.php?id=46|Podrijetlo novih riječi]] ##[[https://neologizmi.moodlecloud.com/mod/wiki/view.php?id=46|Mehanizmi]] ##[[https://neologizmi.moodlecloud.com/mod/wiki/view.php?id=46|Primjeri]]

Slika 15. Wiki stranica u *Moodleu* uređena Creole sintaksom

#### <span id="page-28-0"></span>**4.8. Kviz**

Aktivnost kviz ima velik broj opcija što ga čini veoma fleksibilnim. Različitim vrstama pitanja može se akomodirati različitim potrebama studenata. Kviz se može koristiti iz više razloga kao kolokvij u sklopu kolegija, kao kratki test na kraju neke teme, kao praksa pred pravi kolokvij, kao samoprocjena, te kao povratna informacija. Kada je riječ o bilo kakvom okruženju za učenje, povratna informacija (engl. *Feedback*) jedna je od ključnih elemenata. Ovdje je riječ o povratnoj informaciji unutar aktivnosti kviz, a ne o aktivnosti povratna informacija za izrađivanje anketa. Dobar alat za pružanje povratnih informacija su upravo kvizovi. Ako je povratna informacija dovoljno brza, ona također može biti ključan alat za studente da procijene vlastitu izvedbu i pomognu im da postanu uspješniji. *Moodle* omogućuje stvaranje nekoliko različitih vrsta povratnih informacija za aktivnost kviz. S jedne strane se mogu stvoriti povratne informacije za cijeli kviz koje se mijenjaju s rezultatom studenta. To se zove ukupna povratna informacija (engl. *Overall feedback*). S druge strane može se stvoriti povratna informacija točno za pitanje, bez obzira na rezultat studenta na tom pitanju. Svi studenti dobivaju iste povratne informacije. To se zove opća povratna informacija (engl. *General feedback*) koju može imati svako pitanje. Kako kviz izgleda u praksi, za učenje neologizama u njemačkom jeziku, biti će prikazano u sljedećim poglavljima, koja će se baviti zasebnim tipovima pitanja u aktivnosti kviz.

#### <span id="page-29-0"></span>**4.8.1. Kratki odgovor (engl.** *Short answer***)**

Tip pitanja kratkog odgovora omogućuje odgovor od jedne ili nekoliko riječi kojeg student upisuje preko tipkovnice (vidi sliku 16.).

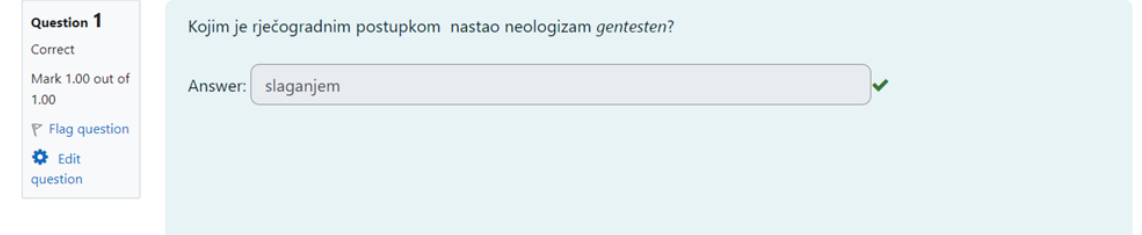

Slika 16. Primjena pitanja tipa kratkog odgovora za učenje neologizama u njemačkom jeziku

Međutim ponuđeni odgovor studenta te točan odgovor zamišljen od strane predavača moraju se u potpunosti poklapati. Iznimka je osjetljivost na velika i mala slova, jer se to u postavkama može prilagoditi. Dakle svaki znak odgovora od strane studenta mora odgovarati svakom znaku odgovora predavača. To može predstavljati problem, koji je međutim rješiv regularnim izrazima i dodatkom *RegExp Short Answer Question<sup>6</sup>* . Tim dodatkom moguće je kada se očekuje nabrajanje kao odgovor prihvatiti verziju s i bez veznika. Primjerice dopušteno je kao odgovor *crvena, bijela, plava* i dopušteno je *crvena, bijela i plava*. Također je moguće kod takvog tipa odgovora regularnim izrazima prihvatiti odgovor gdje su elementi u nabrajanju bilo kojeg redoslijeda. Teže je za namjestiti jer se potencijalni odgovori moraju unaprijed znati, što opet zahtjeva duži kod te znanje kombinatorike. Također je moguće napraviti trenutačni *feedback* kod odgovora gdje neki element u nabrajanju nedostaje. *RegExp Short Answer Question* naspram uobičajenog tipa pitanja kratkog odgovora, nudi veću fleksibilnost, ali je zato i teži za postaviti.

 $6$ URL: [https://moodle.org/plugins/qtype\\_regexp](https://moodle.org/plugins/qtype_regexp) (16.5.2023.)

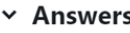

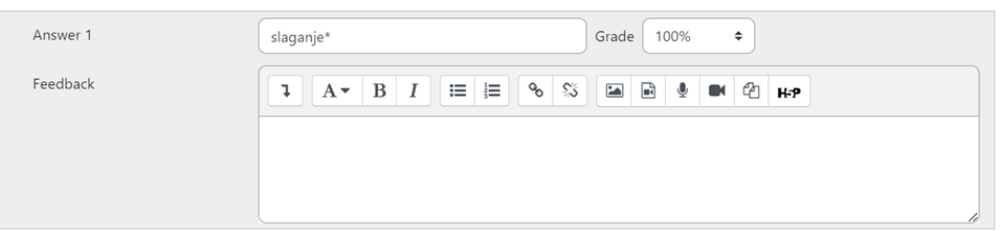

Slika 17. Kod kratkih odgovora moguća je primjena regularnih izraza znakom *\**. Znak *\** dopušta bilo koji znak. Tako je u ovom primjeru dopušten kanonski oblik kao odgovor, dakle *slaganje*, ali i konjugirani oblik *slaganjem*.

#### <span id="page-30-0"></span>**4.8.2. Vuci i ispusti u tekst (engl.** *Drag and drop into text***)**

Kod vrste pitanja povuci i ispusti tekst, riječi koje nedostaju moraju se povući u praznine u odlomku teksta. To se u *Moodleu* čini na način da se u za to predviđeno polje ispiše tekst gdje su praznine planski određene uglatim zagradama: [[n]]. Pri tome je *n* zamjenski znak za redni broj mogućeg izbora. Kako to u praksi izgleda, prikazano je na slici 18., a slika 19. prikazuje kako izgleda konačan produkt zapisa prikazanog na slici 18. Potom se pod izbore (engl. *Choices*) ispišu sve nedostajuće riječi te po mogućnosti i još dodatnih izbora, koji ne pripadaju točnom rješenju, kako bi se pitanje učinilo malo zahtjevnijim.

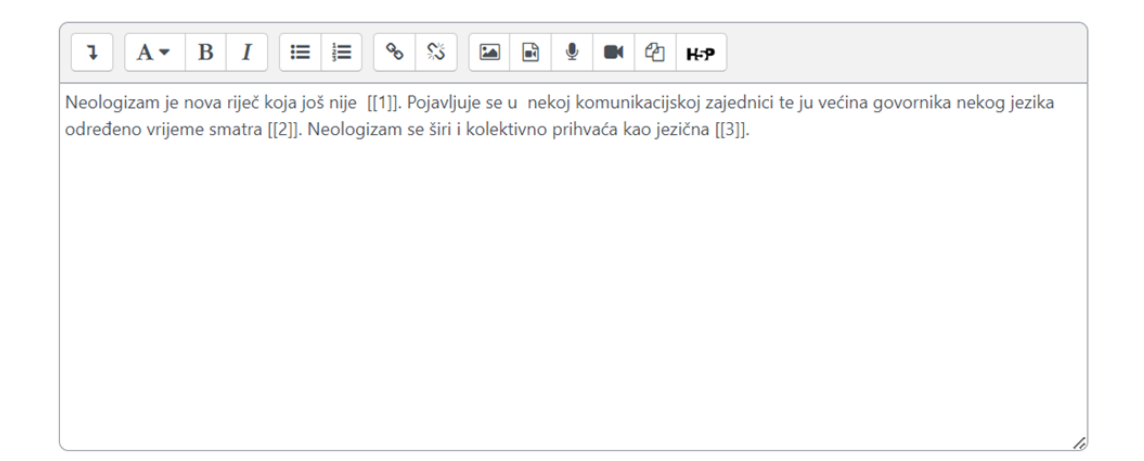

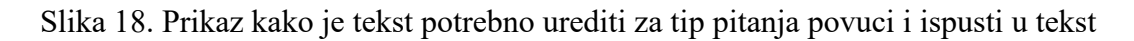

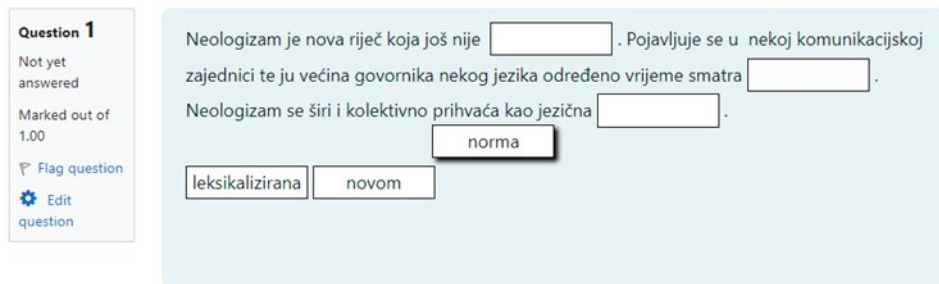

Slika 19. Pitanje tipa povuci i ispusti u tekst iz perspektive studenata

# <span id="page-31-0"></span>**4.8.3. Popunjavanje praznina (engl.** *Embedded answers***)**

Pitanje tipa popunjavanje praznina je koncipirano na način da student mora ispuniti praznine pomoću tipkovnice točnim izrazom (vidi sliku 20.). To se čini na način da se ispiše tekst u za to odgovarajuće područje u kojem se planski odrede praznine s točnim odgovorom na način:

- točan odgovor u vitičaste zagrade { }
- dvotočka iza vrste odgovora :SHORTANSWER:
- $\sim$ = ispred točnog odgovora
- povratna informacija stavljanjem znaka # iza odgovora

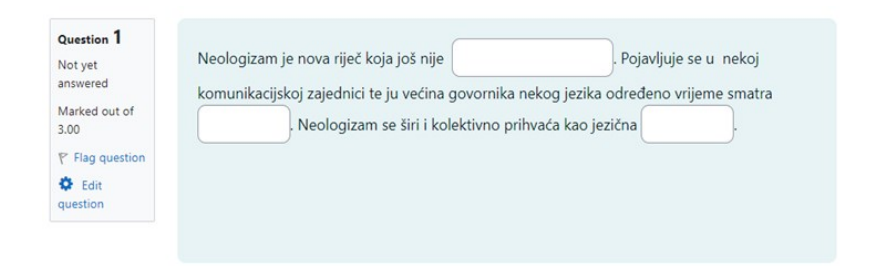

Slika 20. Pitanje tipa popunjavanje praznina iz perspektive studenata

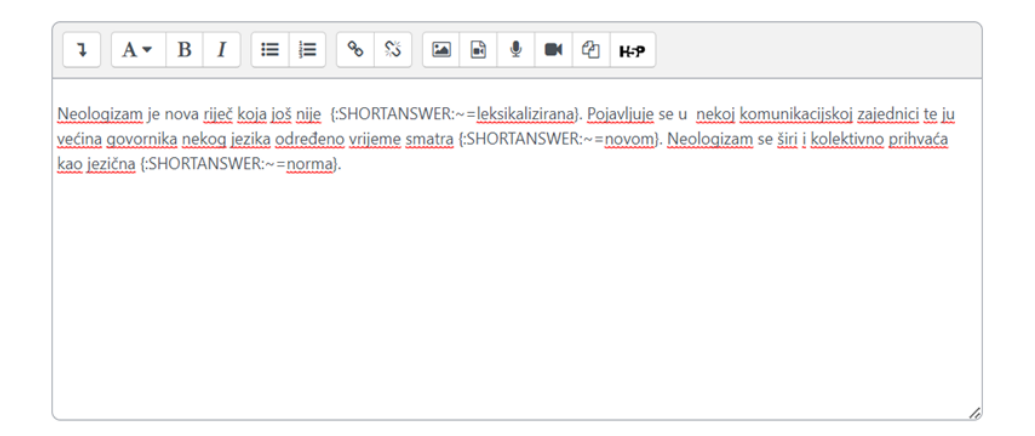

Slika 21. Uređeni tekst u postavkama za tip pitanja popunjavanje praznina

#### <span id="page-32-0"></span>**4.8.4. Esejski tip pitanja (engl.** *Essay***)**

Kod pitanja esejskog tipa studenti moraju dati odgovor unosom teksta ili pak postavljanjem dokumenta, a očekivani odgovor treba sadržavati minimalno dvije potpune rečenice (vidi sliku 22.).

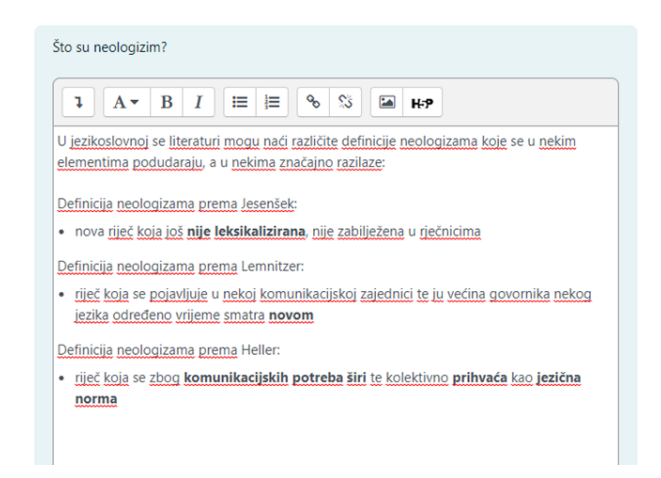

Slika 22. Pitanje esejskog tipa iz perspektive studenata

## <span id="page-32-1"></span>**4.8.5. Pitanje s višestrukim izborom (engl.** *Multiple choice***)**

Kao i što sam naziv ovog tipa pitanja govori, riječ je o pitanju gdje su ponuđeni više odgovora, od kojih je jedno ili više njih točno. Želi li se ponuditi samo jedan točan odgovor u polje pod izbor ocjena se postavlja na 100% kod točnog odgovora, a kod ostalih odgovora se ostavi *None* (vidi sliku 23.).

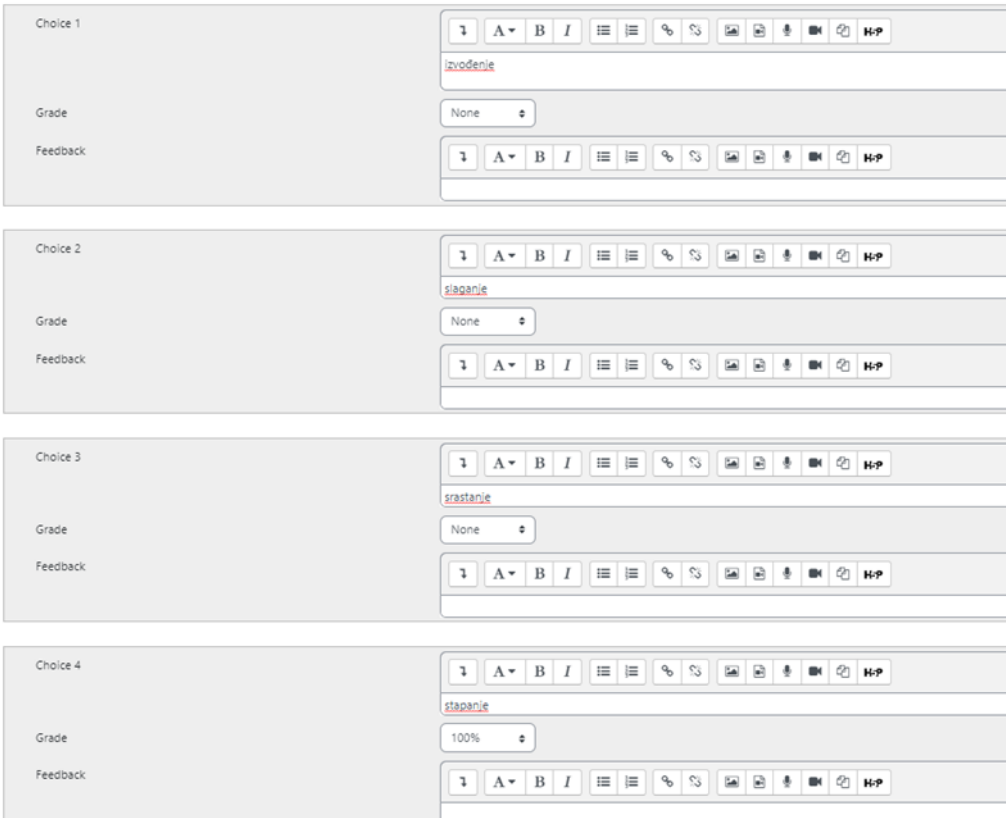

Slika 23. Postavljanje točnog odgovora kod pitanja tipa višestrukog izbora

Želi li se ponuditi više točnih odgovora, postupak je malo drugačiji. Naime, tu se mora pripaziti da zbroj ocjena točnih odgovora iznose 100%. Na slici 24. vidi se da su dva točna odgovora koja zajedno nose 100%, jer jedan točan odgovor nosi 50% svih bodova, drugi također, te kada se oba odaberu nose zajedno 100% svih bodova. Isti je postupak i za netočne odgovore, samo što je predznak minus. Netočni odgovori dakle nose takozvane negativne bodove.

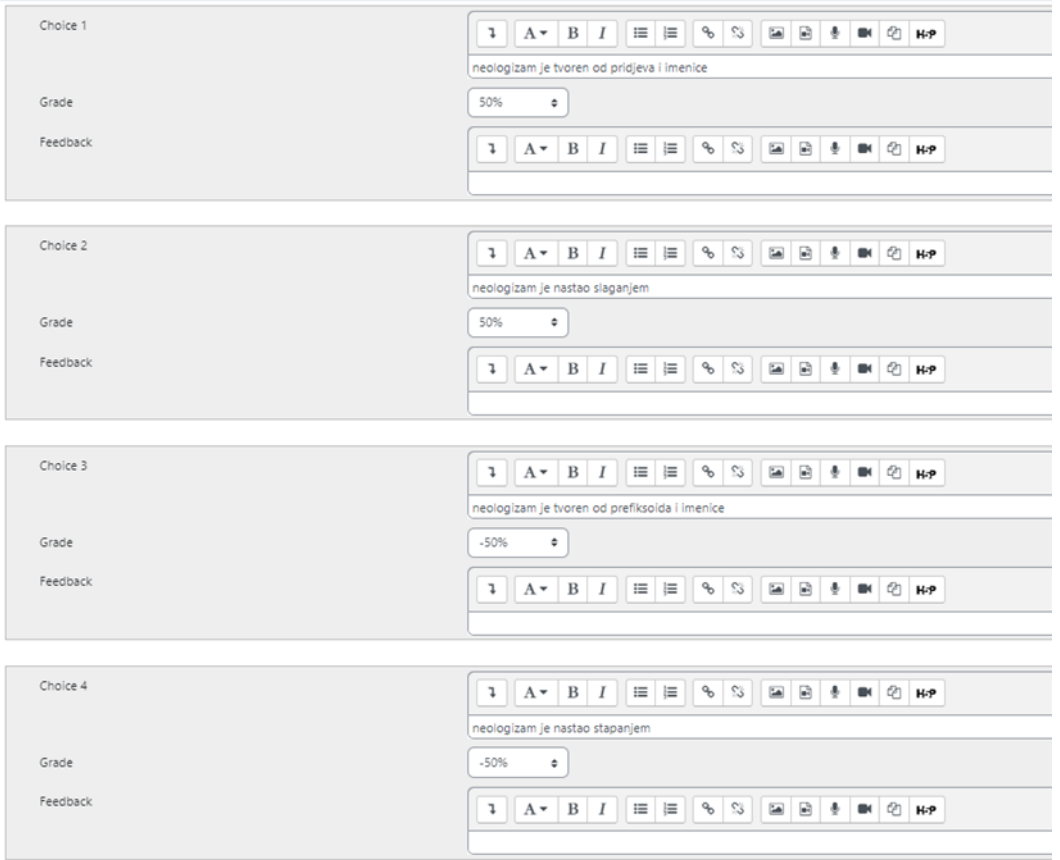

Slika 24. Postavljanje točnih odgovora kod pitanja tipa višestrukog izbora

Postavi li se pitanje na e-kolegij, vidi se mala razlika u prikazu. Kod pitanja gdje je samo jedan odgovor točan, točan se odgovor označuje kružićem (vidi sliku 25.), a kod više točnih odgovora, točni se odgovori označuju kvačicom (vidi sliku 26.).

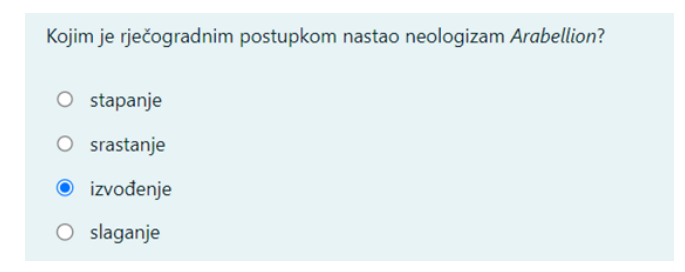

Slika 25. Pitanje s višestrukim odabirom sa samo jednim točnim odgovorom

Koje su tvrdnje istinite za neologizam Hybridauto?

- neologizam je tvoren od pridjeva i imenice
- neologizam je nastao stapanjem
- neologizam je nastao slaganjem
- □ neologizam je tvoren od prefiksoida i imenice

Slika 26. Pitanje s višestrukim odabirom s više točnih odgovora

#### <span id="page-35-0"></span>**4.9. H5P**

H5P je skraćenica za HTML5 paket, a cilj je paketa olakšati stvaranje, dijeljenje i ponovnu upotrebu interaktivnog HTML5 sadržaja (Magnussen 2014.). H5P sadržaji se mogu integrirati u *Moodle*, a kao takav dopušta kombiniranje više vrsta medija jednostavnim formatom. Neke prednosti korištenja H5P za dodavanje interaktivnosti e-kolegiju su (www.lambdasolutions.net 2022.):

- Prilagođenost sadržaja mobilnim uređajima te dostupnost na većini uređaja
- Preko 50 interaktivnih sadržaja jednostavna za preuzimanje i integraciju
- Interaktivni elementi stranice za poticanje angažmana
- Mogućnost kombiniranja različitih vrsta sadržaja za dublje razumijevanje

U jednom su istraživanju studenti interaktivne elemente H5P-a ocijenili pozitivnima te naveli da bi željeli vidjeti interaktivne sadržaje u više kolegija (Jacob i Centofanti 2023.). Stoga se i za e-kolegij za učenje neologizama u njemačkom jeziku, čini praktično uključiti sadržaje H5Pa. U nastavku slijede neki od sadržaja, primjerenih za kolegij ovog tipa.

#### <span id="page-35-1"></span>**4.9.1. Harmonika (engl.** *Accordion***)**

Pomoću harmonike moguće je smanjiti količinu teksta. Prikladno je rješenje želi li se uštedjeti na prostoru. Može poslužiti kao alternativa pojmovniku, jer je kod pojmovnika vidljiv unos s cijelim njegovim sadržajem, što može djelovati nepregledno. S druge strane, kod harmonike student odlučuje koje će naslove pomnije pogledati, pritiskom na naslov, koji se potom širi. Konkretno u primjeru se nalaze tri panela (vidi sliku 27.). Naslov čine neologizmi, a stisne li se na naslov, otvara se tekst koji sadrži uporabu tog neologizma u nekom novinskom članku.

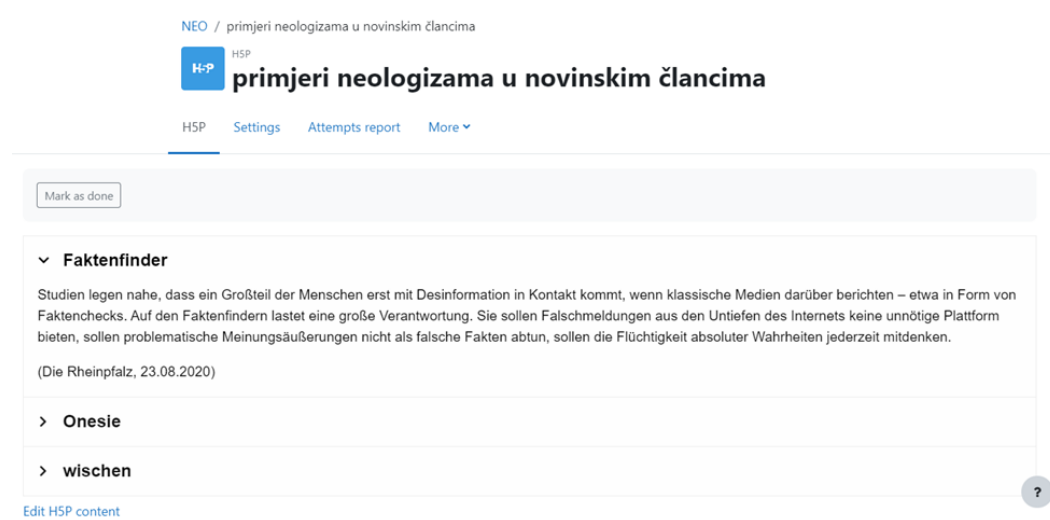

Slika 27. Primjena harmonike u sklopu kolegija za učenje neologizama u njemačkom jeziku

#### <span id="page-36-0"></span>**4.9.2. Flash kartice (engl.** *Flash cards***) i dijaloške kartice (engl.** *Dialog cards***)**

Flash kartice (vidi sliku 28.) i dijaloške kartice (vidi sliku 29.) su alati za učenje, pamćenje i ponavljanje vokabulara. Iako se tradicionalno koriste na način da se na listiće s jedne strane napiše pitanje, a s druge strane odgovor, te na taj način se memorizira gradivo, H5P nudi ovaj alat za učenje za integraciju u online okruženja. Kada se pogleda prednja strana kartice s pitanjem i razmišlja o odgovoru, aktivira se mentalna sposobnost poznata kao aktivno prisjećanje. Drugim riječima, u cilju je sjetiti se koncepta, umjesto da se pretražuje nastavni materijal, da bi se koncept kao takav usvojio (Bollinger 2014.). Istraživanja (Schmitt i McCarthy 1997.) naime pokazuju da je obnavljanje vokabulara ključno za pamćenje i usvajanje jezika – tako je temeljna svrha ovih kartica za učenje pomoći učenicima da povećaju broj puta kada se susreću s ključnim riječima i izrazima. Korištenje slika koje studenti mogu prepoznati također pruža koristan kontekst kroz koji studenti mogu izgraditi svoje postojeće znanje. Velika prednost kartica ovog tipa je ta što su mogu biti zanimljive i privlačne, jer podsjećaju na igru.

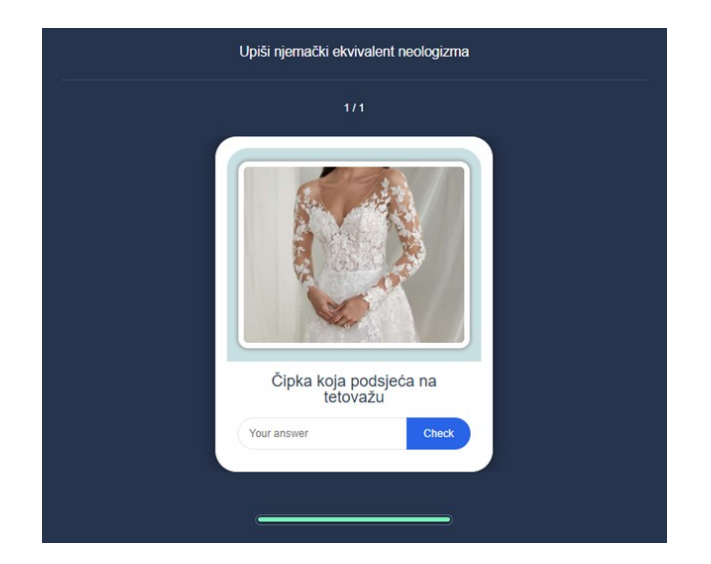

Slika 28. U H5P-ovim flash karticama potrebno je upisati točan odgovor. Tako je u primjeru potrebno upisati njemački ekvivalent prikazane natuknice.

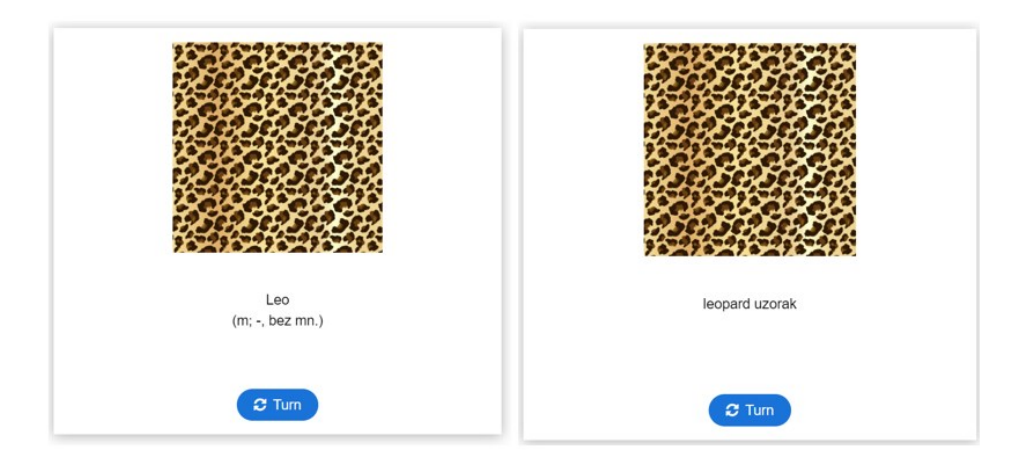

Slika 29. Dijaloške kartice s jedne strane kartice prikazuju njemački izraz (lijevo), a stisne li se na gumb okreni (engl. *Turn*), kartica se okreće i na drugoj se strani prikazuje hrvatski ekvivalent (desno).

## <span id="page-37-0"></span>**4.9.3. Vuci i ispusti (engl.** *Drag and Drop***)**

H5P nudi tip sadržaja vuci i ispusti, koji korisnicima omogućuje da prikazane elemente povuku s jedne lokacije ekrana na drugu. Između elementa i lokacije na koje se ono povlači, trebala bi postojati neka logična povezanost. Ovaj tip sadržaja zahtjeva od studenata aktivno sudjelovanje te je i vizualno privlačno, što može pozitivno utjecati na studentovo sudjelovanje u učenju. Da bi se sadržaj ovog tipa postavio, treba za početak prvo odabrati pozadinsku sliku (engl. *Background image*). Potom se definira zona za ispuštanje (engl. *Drop zone*) na način da se na pozadinskoj slici odaberu lokacije na koje će se elementi ispuštati. Sljedeći korak je dodavanje elemenata koji mogu biti u tekstualnom ili slikovnom formatu. Te na koncu je potrebno još stisnuti na pojedine zone za ispuštanje i pod njima označiti koji joj elementi pripadaju.

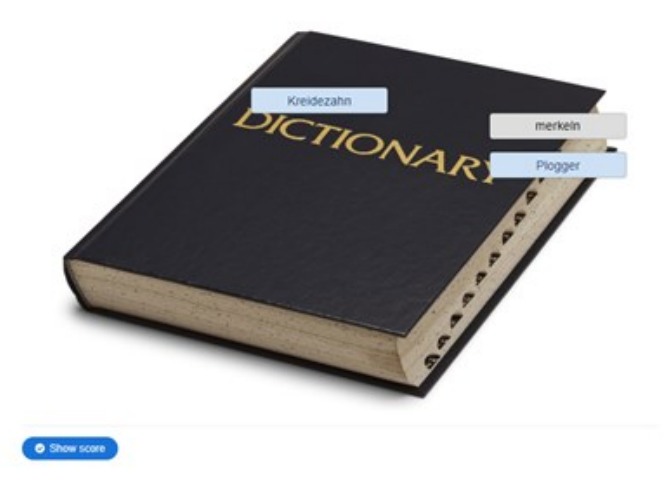

Slika 30. Tip sadržaja vuci i ispusti stvoren za potrebe kolegija učenja njemačkih neologizama

#### <span id="page-38-0"></span>**4.9.4. Označi riječi (engl.** *Mark the words***)**

U alatu za označivanje riječi student treba prepoznati ključne pojmove i pritiskom na pojam označiti ga. Na taj način vježba prepoznavanje važnih informacija te analiziranje sadržaja. Predavač mora urediti tekst na način da riječi koje se trebaju označiti upiše unutar zvjezdica: \*riječ\* (vidi sliku 31.).

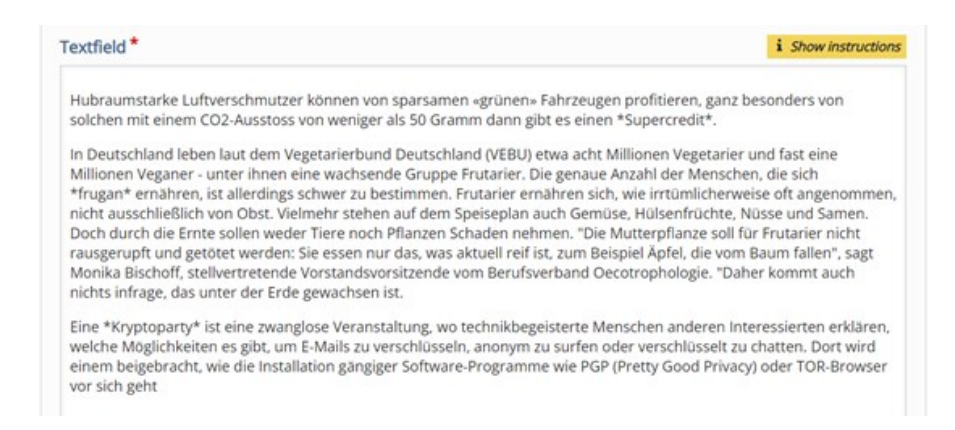

Slika 31. Prikaz uređenog teksta za označivanje riječi, gdje je potrebno označiti neologizme

#### <span id="page-39-0"></span>**4.10. Lekcija (engl.** *Lesson***)**

Lekcija je jedna od najsloženijih aktivnosti u *Moodleu*. U biti je lekcija niz web stranica koje sadržavaju informacije i pitanja. Obično je svaka stranica u lekciji kraćeg formata i završava s jednim ili više pitanja o gradivu na toj stranici. Točan odgovor vodi studenta na sljedeću stranicu, dalje u temu. Netočan odgovor ili ponavlja trenutnu stranicu ili šalje studenta na stranicu za dopunu. Osnovna struktura lekcije je razgranati kviz (Cole i Foster 2007: 152). Svaka grana kviza vodi do linearnog niza stranica i pitanja, a zatim se vraća na glavnu granu. Glavna stranica ogranka služi kao sadržaj lekcije, kao što je prikazano na slici 32.

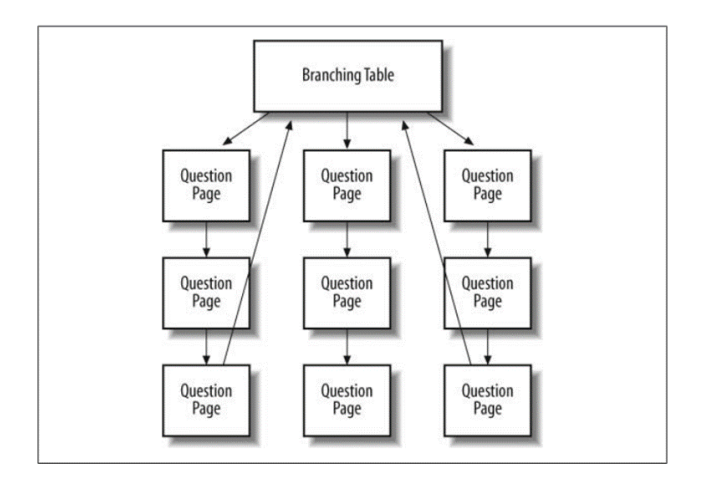

Slika 32. Shema razgranatog kviza koji se sastoji od dvije osnovne komponente – tablice za grananje (engl. *Branching table*) i stranice s pitanjem (engl. *Question page*) (Ibid.)

Također je moguće načiniti *flash* kartice putem lekcije, tako da svaka stranica s pitanjima predstavlja zasebnu karticu. Postoji međutim skriveni potencijal u lekciji koji ga čini dijelom intrigantnijim nego što se to na prvi pogled čini. Ako se iskoristiti mogućnost povezivanja svakog odgovora na stranici s pitanjima na bilo koju drugu stranicu, može se stvoriti aktivnost stilu simulacija *izaberi svoju vlastitu avanturu* (engl. *Chose your own adventure/CYOA*). Izaberi vlastitu avanturu način je pripovijedanja prilagođen konceptu knjige priča Edwarda Packarda (A Brief History of Choose Your Own Adventure n.a.). U Packardovim pričama, čitatelj može izabrati različite vrste zapleta i završetka. Priče bi ovisile o odabiru samih čitatelja, tako da su čitatelji stvarno uključeni kao akteri priča. Tu su dva koncepta usko vezana za ovakav tip sadržaja – simulacija i igranje uloga. Simulacije simuliraju situacije iz stvarnog života, dok u igranju uloga sudionik predstavlja i doživljava neki tip karaktera poznat u svakodnevnom životu (Scarcella i Oxford 1992.). Simulacije međutim uvijek uključuju element igranja uloga (Ladousse 1987.). Za uspješnu izradu simulacije grananja u *Moodleu* svakako se mora mapirati svaku stranicu prije samog stvaranja aktivnosti. Prva stranica trebala bi predstaviti situaciju. U primjeru je simulacija *Stavi se u ulogu lingvista koji stvara rječnik njemačko-hrvatskih neologizama*. Prvi je korak dakle učiniti shemu grananja, koja je prikazana na slici 33.

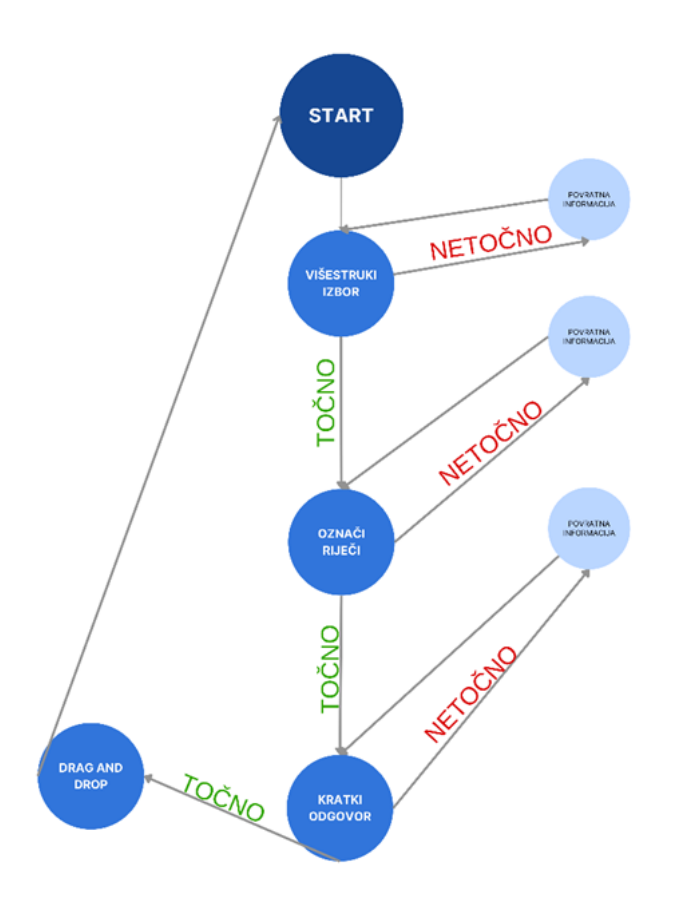

Slika 33. Shema grananja za simulaciju *Stavi se u ulogu lingvista koji stvara rječnik njemačko-hrvatskih neologizama*.

Nakon razrađenog plana grananja lekcije, potrebno je izraditi same stranice. Prva stranica je *Početna stranica* s uputama. Ona vodi do prvog pitanja, stoga se pod opciju Skoči (engl. *Jump*) u postavkama stavlja sljedeća stranica (engl. *Next page*) (vidi sliku 34.). Moguće je staviti i stranicu *Višestruki izbor*.

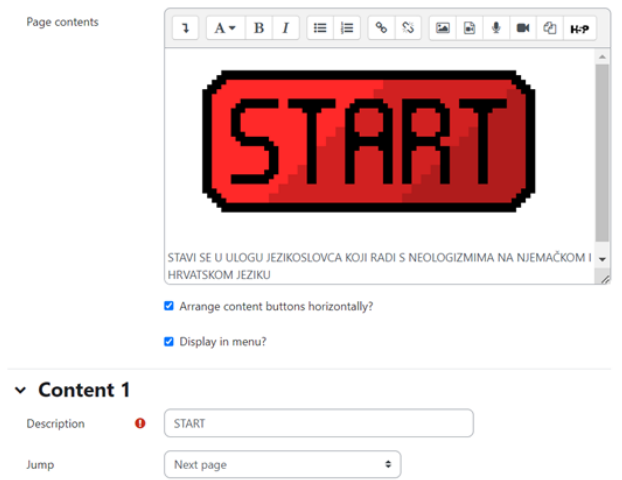

Slika 34. Izrada početne stranice i povezivanje te iste sa sljedećom stranicom

Stranica *Višestruki izbor* studentu prikazuje 3 mogućnosti odabira izvora gdje može potencijalno pronaći neologizme. Stranica je izrađena putem aktivnosti kviza i tipa pitanja višestruki izbor (vidi sliku 35.). Kod točnih odgovora, studenta se usmjerava na sljedeću aktivnost, a to je stranica *Označi riječi*. Kod netočnog se odgovora usmjerava na stranicu *Netočno-povratna informacija.* Ta stranica pak sadržava poveznicu s gradivom o kojemu je riječ u pitanju, a student se može i jednostavno vratiti na pitanje i ponoviti svoj pokušaj. Istom logikom su načinjene i stranice *Označi riječi* (vidi sliku 31.), gdje student u točno odabranom izvoru sada traži neologizme u tekstu, te stranica *Kratki odgovor*, gdje student pruža prijevod pronađenog neologizma. Pretposljednja stranica *Kratki odgovor* vodi do stranice *Vuci i ispusti*. Ta je aktivnost zamišljena da nema pogrešnog odgovora, već student samo povlači riječi na sliku, pa djeluje kao da unosi riječi u rječnik (vidi sliku 30.).

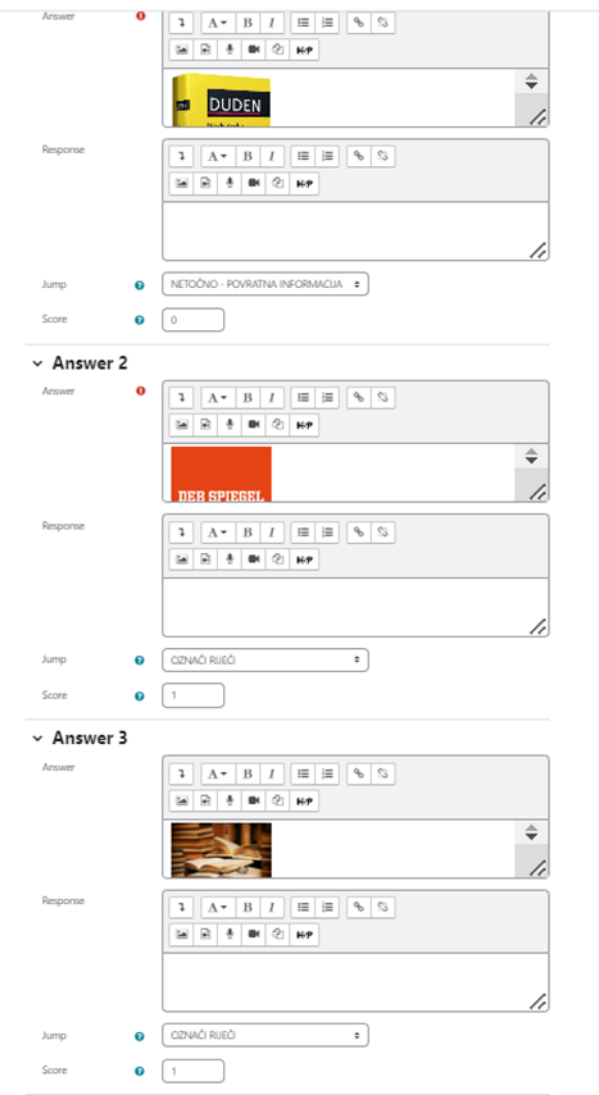

Slika 35. Prikaz postavki stranice *Višestruki izbor*

# <span id="page-43-0"></span>*5.* **Elementi igrifikacije u** *Moodleu*

Igrifikacija se nerijetko koristi za učenje, osobito kada ono obuhvaća područje jezika. Igrifikacija omogućuje vježbanje na opušten i zabavan način (Brewster i dr. 2002: 272). Kao takva igrifikacija se definira kao strateški pokušaj da se poboljšaju sustavi, stvaranjem sličnih iskustava onima koja se dožive tijekom igranja igara, kako bi se korisnici motivirali i angažirali (Hamari 2019.). To se općenito postiže primjenom elemenata dizajna i principa igre (dinamike i mehanike) u kontekstima izvan igre (Deterding i dr. 2011.). U *Moodleu* se naime vrlo lako mogu uključiti elementi igrifikacije (vidi tablicu 4.).

| Igrifikacijski<br>element | Objašnjenje                                                                    | Igirifkacijski element u Moodleu                                                                                  |
|---------------------------|--------------------------------------------------------------------------------|----------------------------------------------------------------------------------------------------|
| Bodovi (engl.<br>Points)  | brojčana<br>vrijednost<br>dodijeljena<br>na temelju<br>određenih<br>aktivnosti | Dodatak Level UP XP <sup>7</sup><br>Level up!<br>5<br><b>TOTAL</b> 1,070 <sup>xp</sup><br>6<br>next level in 15*P |
| Značke (engl.<br>Badges)  | vizualni<br>prikaz<br>postignuća<br>namijenjen<br>skupljanju                   | Značke                                                                                                    |

Tablica 4. Objašnjenje igrifikacijskih elemenata (Figueroa 2015: 39-40) i njihova primjena u *Moodleu*

<sup>7</sup> URL:<https://www.levelup.plus/xp/> (16.5.2023.)

| Ljestvica poretka          | rangiranje           |                   |                                      |                                 |                       |                        | Dodatak Level UP XP                                         |                  |            |                                                                                               |              |
|----------------------------|----------------------|-------------------|--------------------------------------|---------------------------------|-----------------------|------------------------|-------------------------------------------------------------|------------------|------------|-----------------------------------------------------------------------------------------------|--------------|
| (engl.                     | sudionika na         |                   | Rank                                 | <b>Team name</b>                |                       |                        | <b>Points</b>                                               | <b>Progress</b>  |            |                                                                                               |              |
| Leaderboard)               | temelju<br>rezultata |                   | $\mathbf{1}$                         |                                 | Cowboys               |                        | 67 <sup>xp</sup>                                            |                  |            | remaining 933xp                                                                               |              |
|                            |                      |                   | $\overline{c}$                       |                                 | Astronauts            |                        | $60^{xp}$                                                   |                  |            | remaining 340xp                                                                               |              |
|                            |                      |                   | $\sqrt{3}$                           |                                 | Elephants             |                        | 43 <sup>xp</sup>                                            |                  |            | remaining 557 <sup>xp</sup>                                                                   |              |
|                            |                      |                   | $\overline{4}$                       | Ninjas                          |                       |                        | $5^{xp}$                                                    |                  |            | remaining 395xp                                                                               |              |
| Napredak igrača            | prikazuje            |                   |                                      |                                 |                       |                        | Gradebook                                                   |                  |            |                                                                                               |              |
| (engl. Progress            | status igrača        |                   |                                      |                                 |                       |                        | Psychology in Cinema                                        |                  |            |                                                                                               |              |
| bars/Progression)          |                      | Sumame First name |                                      |                                 | Analysis <b>FI</b>    |                        |                                                             |                  |            | in From Concept to Reality:  ▲    Gourse discussion ♦    $\bar{\mathcal{X}}$ Category total ♦ | Colla<br>B G |
|                            |                      |                   | Imanda Hamilton                      | com                             |                       |                        | 95.00                                                       | Excellent point  |            | 95.10                                                                                         |              |
|                            |                      |                   | Gary Vasquez                         | 'n                              |                       |                        | 75.00                                                       |                  |            | 75.00                                                                                         |              |
|                            |                      |                   | George Lopez<br>kenda Vasquez        | com                             |                       |                        | 75.00<br>65.00                                              | Excellent point  | Good point | 74.51<br>65.69                                                                                |              |
|                            |                      | Mark Ellis        |                                      |                                 |                       |                        | 55.00                                                       |                  |            | 55.00                                                                                         |              |
| Grafikon izvedbe<br>(engl. | prikazuje<br>učinak  |                   |                                      |                                 |                       |                        | Dodatak Analytics Graphs <sup>8</sup>                       | <b>Resources</b> |            |                                                                                               |              |
| Performance                | igrača putem         | <b>Students</b>   |                                      |                                 | <b>Course</b><br>hits | Days<br>with<br>access | Number of days by week with access<br>(Number of weeks: 21) | with<br>access   |            | Number of resources accessed by week                                                          |              |
|                            | grafikona            |                   | <b>Adair Júnior</b>                  |                                 | 21                    | 11                     |                                                             | 24               |            |                                                                                               |              |
| graph)                     |                      |                   |                                      | Anderson Paim dos Santos Vianna | 74                    | 31                     |                                                             | 34               |            |                                                                                               |              |
|                            |                      |                   | <b>Andrés Nicolás Rivero</b>         |                                 | 281                   | 46                     |                                                             |                  |            |                                                                                               |              |
|                            |                      |                   | <b>Bruno Trevissoi do Nascimento</b> |                                 | 147                   | 38                     |                                                             | 35               |            |                                                                                               |              |
|                            |                      |                   | Caroline da Silva Tolfo              |                                 | 56                    | 20                     |                                                             |                  |            |                                                                                               |              |
|                            |                      |                   | <b>Ernando Souza</b>                 |                                 | 176                   | 52                     |                                                             |                  |            |                                                                                               |              |
|                            |                      |                   |                                      | FELIPE DIAS COSTA ZIELINSKI 9   |                       | $\overline{4}$         |                                                             | $\bf{0}$         | X,         |                                                                                               |              |
| Zadaci (engl.              | zadaci koje          |                   |                                      |                                 |                       |                        | Dodatak QUESTOURnament <sup>9</sup>                         |                  |            |                                                                                               |              |
| Quests)                    | igrači               |                   |                                      |                                 |                       |                        |                                                             |                  |            |                                                                                               |              |
|                            | moraju               |                   |                                      |                                 |                       |                        |                                                             |                  |            |                                                                                               |              |
|                            | ispuniti u           |                   |                                      |                                 |                       |                        |                                                             |                  |            |                                                                                               |              |
|                            | igri kako bi         |                   |                                      |                                 |                       |                        |                                                             |                  |            |                                                                                               |              |
|                            | napredovali          |                   |                                      |                                 |                       |                        |                                                             |                  |            |                                                                                               |              |
|                            |                      |                   |                                      |                                 |                       |                        |                                                             |                  |            |                                                                                               |              |

<sup>&</sup>lt;sup>8</sup> URL: [https://moodle.org/plugins/block\\_analytics\\_graphs](https://moodle.org/plugins/block_analytics_graphs) (16.5.2023.)

<sup>&</sup>lt;sup>9</sup> URL: [https://moodle.org/plugins/mod\\_quest](https://moodle.org/plugins/mod_quest) (16.5.2023.)

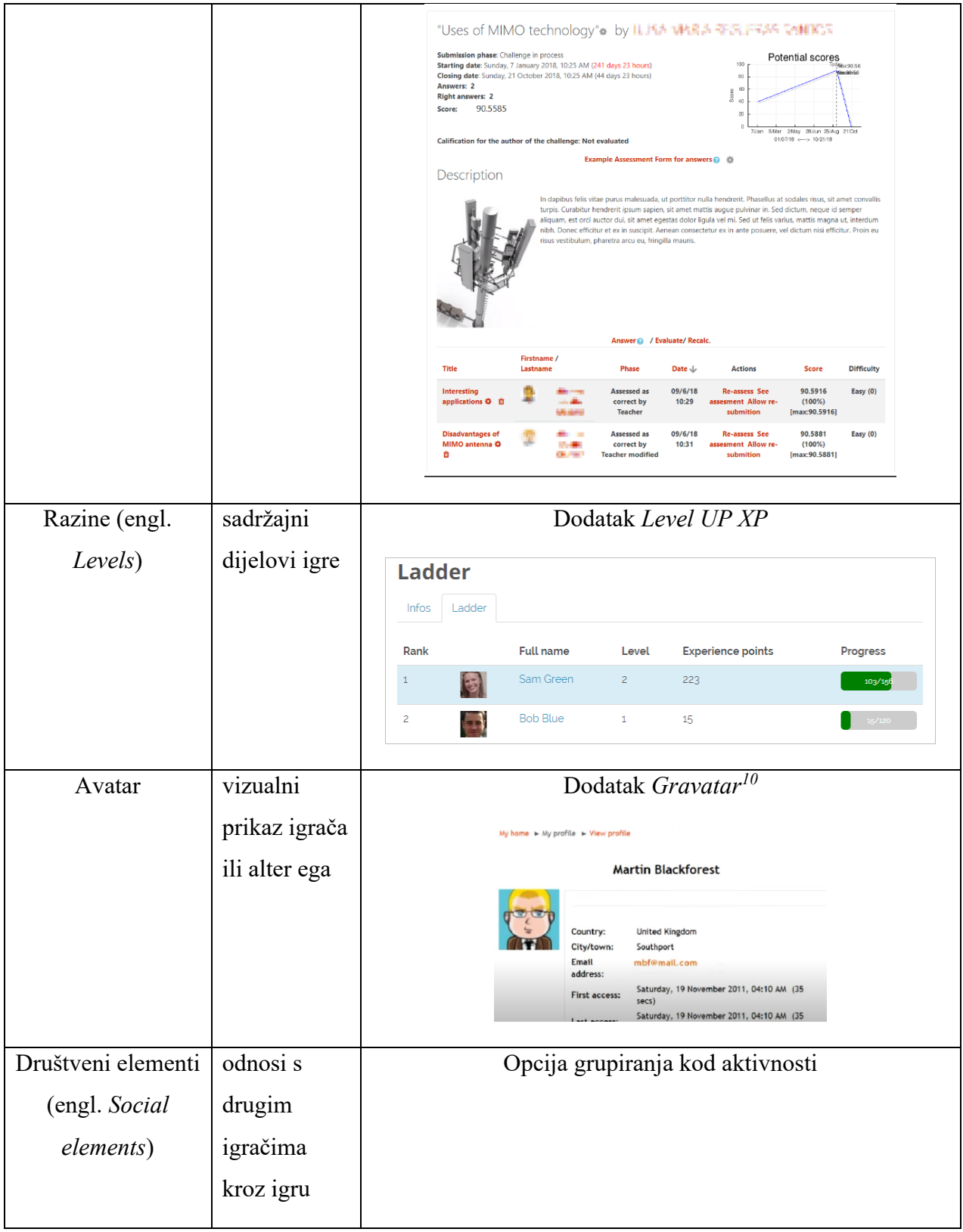

<sup>10</sup> URL:<https://en.gravatar.com/> (16.5.2023.)

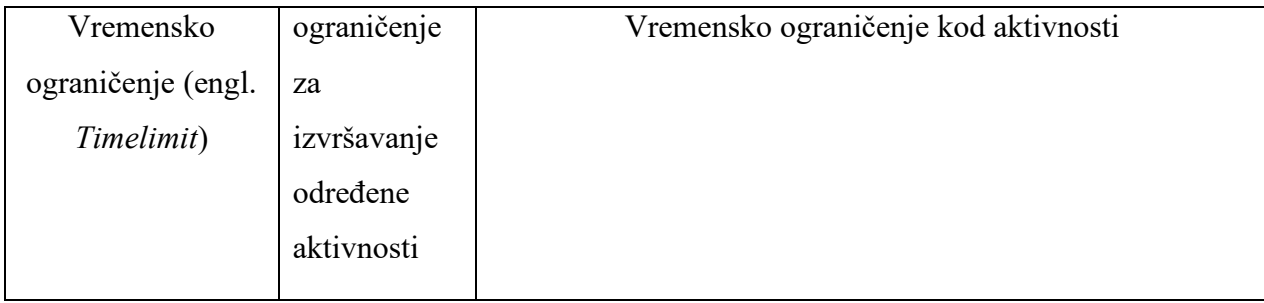

U kolegiju za učenje njemačkih neologizama moguće je implementirati igre s većom (npr. flash kartice i dijaloške kartice) ili manjom (vidi sliku 36.) instrukcijskom ulogom, kao nositelj zabavnog elementa u učenju kako bi studenti mogli napredovati u kolegiju. Tu je svakako korisno iskoristiti i aktivnost lekciju u ulozi CYOA, zbog elementa izbora i posljedice, to jest grananja priče koja može imati više završetaka. Također se može kod svake igre odrediti vremensko ograničenje (vidi sliku 37.) u svrhu razvijanja vještina upravljanja vremenom i koncentracije na određeni zadatak, a opcijom grupiranja kod aktivnosti brbljaonica (vidi sliku 10.) moguće je stvoriti i društvene elemente.

| B              | Υ | T            | $\circ$ | W                        | X | M           | M            | Ζ | Ε | Ζ              | I           | J              | $\blacksquare$ Find the words      |
|----------------|---|--------------|---------|--------------------------|---|-------------|--------------|---|---|----------------|-------------|----------------|------------------------------------|
| Ζ              | Υ | $\circ$      | N       | T                        | M | A           | D            | D | Κ | P              | Υ           | M              | dampfen<br>Babyelefant<br>Lasertag |
| Ε              | J | D            | B       | Α                        | Κ | S           | B            | Α | P | $\overline{1}$ | U           | T              | Maskentrottel<br>nonbinär          |
| Χ              | W | G            | G       | F                        | F | Κ           | H            | M | G | Ε              | L           | X              | Paywall<br>Nahweh                  |
| $\circ$        | В | U            | Χ       | V                        | F | Ε           | P            | Ρ | Ζ | $\mathsf R$    | A           | V              | Jaderoller<br>Impfturbo            |
| B              | U | $\mathsf{N}$ | C       | $\overline{\phantom{a}}$ | W | Ν           | L            | F | L | Ä              | S           | U              |                                    |
| $\mathsf R$    | D | К            | $\circ$ | Н                        | Q | T           | L            | Ε | Ε | N              | Ε           | C              |                                    |
| U              | P | $\mathsf C$  | A       | M                        | X | $\mathsf R$ | A            | N | Y | $\overline{1}$ | $\mathsf R$ | U              |                                    |
| T              | F | $\mathsf{N}$ | L       | Κ                        | U | $\circ$     | W            | Ρ | J | B              | T           | $\overline{1}$ |                                    |
| F              | Ε | $\mathsf R$  | V       | D                        | T | $\top$      | Υ            | L | Ζ | N              | Α           | Υ              |                                    |
| P              | D | Υ            | M       | C                        | W | T           | A            | Z | T | $\circ$        | G           | B              |                                    |
| M              | Α | Ε            | $\circ$ | T                        | S | Ε           | $\mathsf{P}$ | C | B | N              | B           | M              |                                    |
| $\overline{1}$ | J | X            | R       | Ε                        | L | Г           | $\circ$      | R | Ε | D              | Α           | J              |                                    |

Slika 36. Integracija osmosmjerke (engl. *Find the words*) kao element igrifikacije kod učenja njemačkih neologizama

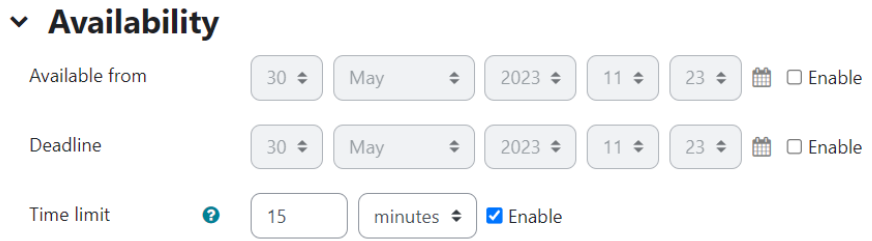

Slika 37. Postavljanje vremenskog ograničenja kod aktivnosti za učenje njemačkih neologizama u postavkama za raspoloživost (engl. *Availability*) za postizanje elemenata igrifikacije

# <span id="page-48-0"></span>**6.** *Moodle* **kao alat za učenje na daljinu**

*Moodle*, kroz svoje aktivnosti i resurse koje nudi, svojom filozofijom te elementima igrifikacije nudi dobru platformu za motivaciju studenata s jedne strane, ali i predavača s druge strane. Čak su prema jednom istraživanju 40% studenata Filozofskog fakulteta u Zagrebu koji su sudjelovali, smatrali da bi se sustavi ovakvog tipa trebali više koristiti u nastavi (Klasinić i dr. 2014.). *Moodle* se između ostaloga često koristi i kao alat za učenje na daljinu. Njegova je uporaba znatno porasla tijekom pandemije korona virusa (Moodle in Numbers during Covid-19 2020.). Međutim druga su istraživanja pokazala da su studenti općenito imali negativne stavove prema nekim aspektima *online* obrazovanja na daljinu i da su se suočavali s ozbiljnim izazovima (Ngoc i Phung 2021.). To bi se iskustvo moglo znatno poboljšati primjenom sustava za upravljanje učenjem u njihovom punom potencijalu. Tomu ne bi trebalo biti prepreka, budući da *Moodle* ima veliku zajednicu koja na mreži nudi brojne ideje, inspiracije te rješenja potencijalnih problema.

# <span id="page-49-0"></span>**7. Zaključak**

Obrazovna filozofija povezana s konstruktivističkom koncepcijom poučavanja koja čini temelj *Moodlea* promiče interaktivno okruženje za učenje kroz suradnju i pružajući pri tome velik broj aktivnosti. U ovom radu analizirane su 10 aktivnosti primjerenih za učenje njemačkih neologizama. Kao jedna od aktivnosti *Moodla* URL pruža jednostavan pristup vanjskim izvorima i učinkovit je alat za pružanje aktualnih podataka, što je važno kod učenja neologizama, budući da je to dinamično polje koje se neprestance mijenja. Baza podataka i pojmovnik dobar su alat za skupljanje korpusa, dok je brbljaonica dobar alat za rad u grupama i vođenje rasprava. Još primjerenija aktivnost za rasprave je forum gdje studenti mogu diskutirati o vlastitom razumijevanju njemačkih neologizama te pridonijeti klasifikaciji tih istih. Njemački neologizmi često uključuju kreativnu i inovativnu upotrebu jezika, za što je radionica primjerena jer omogućava oslobađanje kreativnosti osmišljavanjem vlastitih neologizama te međuvršnjačko ocjenjivanje. Wiki omogućuje studentima zajedničko konstruiranje znanja o njemačkim neologizmima, stvarajući opsežan izvor koji uključuje objašnjenja, primjere te kontekste uporabe neologizama. Alat za provjeru znanja, za ponavljanje, ali i za samo učenje neologizama su kviz i H5P, dok lekcija podržava integraciju multimedijskih elemenata, koja potiče angažman studenata i razumijevanje njemačkih neologizama. Upravo su ove zadnje tri aktivnosti i odličan alat za integraciju igrifikacije koja je korisna u okruženjima za učenje zbog postizanje aktivnog učenja i razvijanje vještina.

Međutim, postoje i potencijalni nedostaci korištenja *Moodlea* za učenje njemačkih neologizama. Jedno je potreba za tehničkim znanjem, kako od strane predavača tako i od strane studenata. Osim toga, online okruženje možda ne odgovara svim studentima, osobito onima koji preferiraju tradicionalnu nastavu ili imaju problema pristupu internetu. Također, učinkovitost *Moodlea* uvelike ovisi o samoj topografiji kolegija i razini angažmana i predavača i studenata. Bez pažljivog planiranja i aktivnog sudjelovanja, iskustvo učenja može biti neučinkovito. Nadasve, utvrđivanje korisnosti alata pretpostavlja provedbu istraživanja o učinkovitosti učenja neologizama u opisanom okruženju.

#### <span id="page-50-0"></span>**8. Literatura**

- 1. Astin, A. 1993. *What matters in college? Four critical years revisited*. San Francisco: Jossey-Bass.
- 2. Bandura, A. 1971. *Social Learning Theory*. New York City, USA: General Learning Corporation.
- 3. Brewster, J.; Ellis, G.; Girard, D.. 2002. *The Primary English Teacher's Guide, New Edition*. Penguin. London.
- 4. Caruso, H. M.; Wooley, A. W. 2008. Harnessing the power of emergent interdependence to promote diverse team collaboration. *Diversity and Groups*. 11: 245-266.
- 5. Cole, J. i Foster, H. 2007. *Using Moodle*. 2nd edn. Sebastopol, CA: O'Reilly Media, Inc.
- 6. Deterding, S.; Dixon, D.; Khaled, R.; Nacke, L. 2011. From game design elements to gamefulness: Defining "gamification". *Proceedings of the 15th International Academic MindTrek Conference*: 9-15.
- 7. Ellis, Ryann K. 2009. *A Field Guide to Learning Management Systems*, American Society for Training & Development (ASTD).
- 8. Fabriz, S.; Mendzheritskaya, J.; Stehle, S. 2021. Impact of Synchronous and Asynchronous Settings of Online Teaching and Learning in Higher Education on Students' Learning Experience During COVID-19. *Front*.
- 9. Figueroa-Flores, Jorge F. 2015. Using Gamification to Enhance Second Language Learning. *Digital Education Review* 27/21: 32-54.
- 10. Hamari, J. 2019. Gamification. *The Blackwell Encyclopedia of Sociology*: 1-3.
- 11. Husmann, P.; O'Loughlin, V. 2018. Another Nail in the Coffin for Learning Styles? Disparities among Undergraduate Anatomy Students' Study Strategies, Class Performance, and Reported VARK Learning Styles. *Anatomical Sciences Education*. 12: 6-19.
- 12. Itin, C. M. 1999. Reasserting the Philosophy of Experiential Education as a Vehicle for Change in the 21st Century. *The Journal of Physical Education*, 22 (2): 91-98.
- 13. Jacobs, G. M Farrell, T. S. C. 2003. Understanding and implementing the CLT (Communicative Language Teaching) paradigm. *RELC Journal*, 34 (1): 5-30.
- 14. Klasinić, K.; Lasić-Lazić, J.; Seljan, S. 2014. Mjerenje kvalitete integriranog sustava za eučenje na Filozofskom fakultetu u Zagrebu iz perspektive studenata. *Informacijska tehnologija u obrazovanju*.
- 15. Ladousse, G. P. 1987. *Role play*. Oxford: Oxford University Press.
- 16. Ngoc, T. P.; Phung, L. T. K. 2021. *Online Language Learning via Moodle and Microsoft Teams: Students' Challenges and Suggestions for Improvement*. Proceedings of the 17th International Conference of the Asia Association of Computer-Assisted Language Learning (AsiaCALL 2021).
- 17. Rice, W. H. 2006., *Moodle E-Learning Course Development*. Birmingham, UK.: Packt Publishing Ltd.
- 18. Rice, W.; Smith Nash, S. 2010. *Moodle 1.9 Teaching Techniques*. Birmingham, UK: Packt Publishing.
- 19. Scarcella, R.; Oxford, R. L. 1992. *The tapestry of language learning*. Boston: Heinle and Heinle.
- 20. Schmitt, N.; McCarthy, M. 1997. *Vocabulary: Description, Acquisition and Pedagogy*. Cambridge: the press syndicate of the university of cambridge.
- 21. Skender Libhard, I. 2020. Njemačke leksičke inovacije i njihovi hrvatski ekvivalenti s posebnim osvrtom na rječogradne i prevoditeljske postupke [Distertacija, Sveučilište u Zagrebu, Filozofski fakultet]. ODRAZ.
- 22. Stanford, J. 2009. *Moodle 1.9 for Second Language Teaching*. Birmingham, UK: Packt Publishing Ltd.

#### <span id="page-51-0"></span>**8.1. Mrežni izvori**

- 1. 5 Benefits of Using H5P in Online Learning. 2022.. www.lambdasolutions.net. Pristupljeno 5. svibnja 2023. [\(https://www.lambdasolutions.net/blog/5-benefits-of-using-h5p-in](https://www.lambdasolutions.net/blog/5-benefits-of-using-h5p-in-online-learning-lrn)[online-learning-lrn\)](https://www.lambdasolutions.net/blog/5-benefits-of-using-h5p-in-online-learning-lrn).
- 2. A Brief History of Choose Your Own Adventure. *Edward Packard*. Pristupljeno 15. svibnja 2023. (www.edwardpackard.com/cyoa/).
- 3. Activities MoodleDocs. 2022. *Moodle*. Pristupljeno 27. travnja 2023. (https://docs.moodle.org/402/en/Activities).
- 4. Barron, S. 2020. What Is Asynchronous Communication and How Do You Use It?, *owl labs*. Pristupljeno 3. svibnja 2023. (https://resources.owllabs.com/blog/asynchronouscommunication).
- 5. Bollinger, M. 2014. Online Flashcards for Active Recall and Spaced Repetition. *eLearning Industry*. Pristupljeno 15. svibnja 2023. [\(https://elearningindustry.com/online-flashcards](https://elearningindustry.com/online-flashcards-for-active-recall-and-spaced-repetition)[for-active-recall-and-spaced-repetition\)](https://elearningindustry.com/online-flashcards-for-active-recall-and-spaced-repetition).
- 6. Cherry, K. 2023. What Is a Schema in Psychology?. *very well mind*. Pristupljeno 27. travnja 2023. (https://www.verywellmind.com/what-is-a-schema-2795873).
- 7. Database activity MoodleDocs. 2023. *Moodle*. Pristupljeno 3. svibnja 2023. (https://docs.moodle.org/402/en/Database\_activity).
- 8. History MoodleDocs. 2020. *Moodle*. Pristupljeno 27. travnja 2023. (https://stats.moodle.org/).
- 9. Jacob, T.; Centofanti, S. 2023. Effectiveness of H5P in improving student learning outcomes in an online tertiary education setting. *Journal of Computing in Higher Education*. Pristupljeno 15. svibnja 2023. [\(https://doi.org/10.1007/s12528-023-09361-6\)](https://doi.org/10.1007/s12528-023-09361-6).
- 10. Magnussen, M. V. 2014. H5P: An Open Source HTML5 eLearning Authoring Tool. *eLearning Industry*. Pristupljeno 5. svibnja 2023. (https://elearningindustry.com/h5p-anopen-source-html5-elearning-authoring-tool).
- 11. Malvik, C. 2020. 4 Types of Learning Styles: How to Accommodate a Diverse Group of Students, *Rasmussen University*. Pristupljeno 9. svibnja 2023. (https://www.rasmussen.edu/degrees/education/blog/types-of-learning-styles/).
- 12. Moodle in Numbers during Covid-19. 2020. *Moodle*. Pristupljeno 15. svibnja 2023. (moodle.com/news/moodle-in-numbers-during-covid-19/).
- 13. Moodle statistics. 2019. *Moodle*. Pristupljeno 10. svibnja 2023. (https://stats.moodle.org/).
- 14. Morin, A. 2019. What is multisensory instruction?, *understood*. Pristupljeno 28. travnja 2023. (https://www.understood.org/en/articles/multisensory-instruction-what-you-needto-know).
- 15. Resources MoodleDocs. 2022. *Moodle*. Pristupljeno 27. travnja 2023. (https://docs.moodle.org/402/en/Resources).
- 16. WikiCreole: Home. 2012. *web.archive.org.* Pristupljeno 5. svibnja 2023. [\(https://web.archive.org/web/20120503215031/http://wikicreole.org/wiki/Home\)](https://web.archive.org/web/20120503215031/http:/wikicreole.org/wiki/Home).
- 17. Williams, M. 2019. Peer to peer grading, *vizi*. Pristupljeno 5. svibnja 2023. [\(https://vizi.education/blog/peer-to-peer-grading\)](https://vizi.education/blog/peer-to-peer-grading).ss

# **Primjena** *Moodle* **aktivnosti za učenje njemačkih neologizama**

# <span id="page-54-0"></span>**Sažetak**

Online sustavi za učenje primjenjuju se u svrhu edukacije širom svijeta, a u današnje je vrijeme koncept e-učenja dobio znatno na popularnosti. Bitno je da ponuđeni alati za učenje elektroničkim putem budu korišteni u njihovom punom potencijalu. Cilj je ovog završnog rada prikazati uporabu aktivnosti online sustava za učenje kroz različite mogućnosti prikaza znanja i informacija, te kako se *Moodle* može iskoristiti za učenje njemačkih neologizama, primjenjujući pri tome znanje iz instrukcijskog dizajna te multimedijskog učenja. Tako stvoren kolegij može poslužiti širenju korpusa njemačko-hrvatskih neologizama, koji je relativno malen, pridonijeti samom području istraživanja neologizama koje je prožeto nesuglasicama, kao i unapređenju vještina prevođenja kod studenata. Naglasak je na multimediju, tj. sadržaju prikazanom u više oblika koji prenosi instruktivnu poruku, kao i na interaktivnosti uporabom aktivnosti sustava *Moodle*, prezentirajući znanje s područja lingvistike - njemački neologizmi.

**Ključne riječi:** LMS, Moodle, multimedijsko učenje, neologizmi, njemački jezik

# **Application of Moodle activities for learning German neologisms**

# <span id="page-55-0"></span>**Summary**

Online learning systems are used for educational purposes worldwide, and nowadays the concept of e-learning has gained considerable popularity. It is essential that the offered elearning tools are used to their full potential. The aim of this paper is to show the use of online system activities for learning through different possibilities of displaying knowledge and information, and how *Moodle* can be used for learning German neologisms, applying knowledge from instructional design and multimedia learning at the same time. The course created in this way can serve to expand the corpus of German-Croatian neologisms, which is relatively small, to contribute to the area of neologism research itself, which is riddled with disagreements, as well as to improve students' translation skills. The emphasis is on multimedia, i.e. content presented in multiple forms that conveys an instructive message, as well as on interactivity using the activities of the *Moodle* system, presenting knowledge from the field of linguistics - German neologisms.

**Key words:** LMS, Moodle, multimedia learning, neologisms, German language